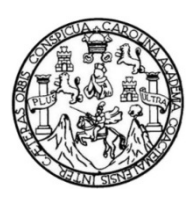

Universidad de San Carlos de Guatemala Facultad de Ingeniería Escuela de Ingeniería en Ciencias y Sistemas

# **ESTUDIO E IMPLEMENTACIÓN DE PIZARRA INTERACTIVA DE BAJO PRESUPUESTOCOMO APORTE AL RECURSO EDUCATIVO**

### **Amán Benjamín Cuc Hernández**

Asesorado por Inga. Susan Verónica Gudiel Herrera

Guatemala, mayo de 2012

UNIVERSIDAD DE SAN CARLOS DE GUATEMALA

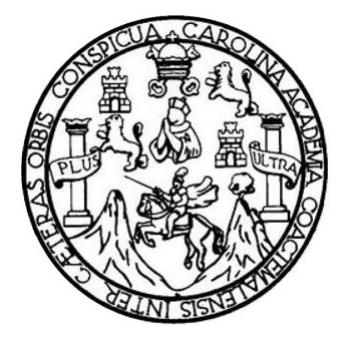

FACULTAD DE INGENIERÍA

# **ESTUDIO E IMPLEMENTACIÓN DE PIZARRA INTERACTIVA DE BAJO PRESUPUESTO COMO APORTE AL RECURSO EDUCATIVO**

TRABAJO DE GRADUACIÓN

# PRESENTADO A LA JUNTA DIRECTIVA DE LA FACULTAD DE INGENIERÍA POR

## **AMÁN BENJAMÍN CUC HERNÁNDEZ**

ASESORADO POR LA INGA. SUSAN VERONICA GUDIEL HERRERA

AL CONFERÍRSELE EL TÍTULO DE

### **INGENIERO EN CIENCIAS Y SISTEMAS**

GUATEMALA, MAYO DE 2012

# UNIVERSIDAD DE SAN CARLOS DE GUATEMALA FACULTAD DE INGENIERÍA

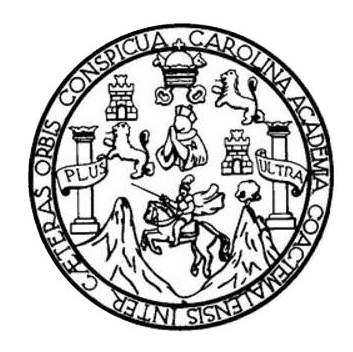

### **NÓMINA DE JUNTA DIRECTIVA**

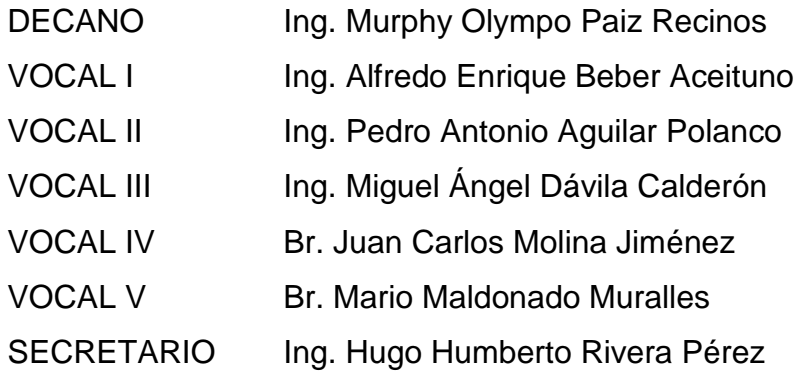

# **TRIBUNAL QUE PRACTICÓ EL EXAMEN GENERAL PRIVADO**

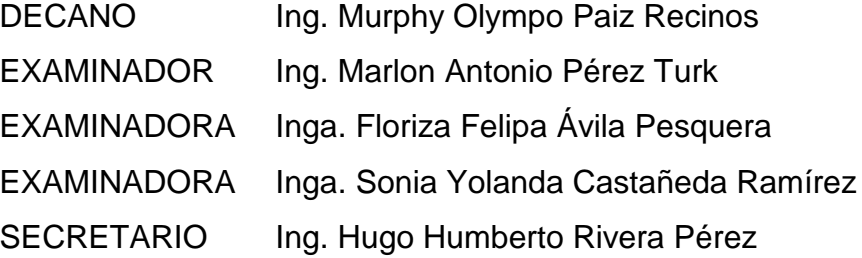

### HONORABLE TRIBUNAL EXAMINADOR

En cumplimiento de los preceptos que establece la ley de la Universidad de San Carlos de Guatemala, presento a su consideración mi trabajo de graduación titulado:

# ESTUDIO E IMPLEMENTACIÓN DE PIZARRA INTERACTIVA DE BAJO PRESUPUESTO COMO APORTE AL RECURSO EDUCATIVO

Tema que me fuera asignado por la Dirección de la Escuela de Ingeniería en Ciencias y Sistemas, con fecha febrero de 2012.

Aman Benjamin Cuc Hernández

Guatemala 10 de abril de 2012

Ing. Carlos Azurdia Revisor de Tesis Escuela de Ciencias y Sistemas Facultad de Ingeniería Universidad de San Carlos de Guatemala

Estimado Ingeniero:

 $\ddot{\phantom{0}}$ 

Por éste medio hago de su conocimiento que he revisado el trabajo de investigación titulado "ESTUDIO E IMPLEMENTACION DE PIZARRA INTERACTIVA DE BAJO PRESUPUESTO COMO APORTE AL RECURSO EDUCATIVO" desarrollado por el estudiante AMÁN BENJAMÍN CUC HERNÁNDEZ, quien se identifica con número de carné 199810819, el cual ha estado desarrollando y que a la fecha ha completado, cumpliendo con los objetivos planteados para ésta investigación. Por lo anterior manifiesto mi aprobación por el esfuerzo, dedicación y resultados obtenidos por el estudiante para el presente trabajo de investigación.

Sin otro particular y agradeciendo la oportunidad de colaboración a la educación e investigación universitaria,

Atentamente:

Susan Verónica Gudiel Herrera Ingeniera en Ciencias y Sistemas Colegiado No. 5453

Susan Vérónica Gudiel Herrera Ingeniera en Ciencias y Sistemas

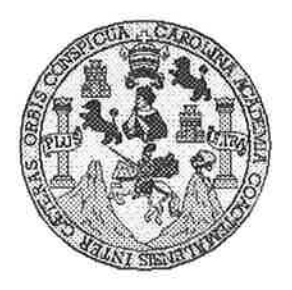

Universidad San Carlos de Guatemala Facultad de Ingeniería Escuela de Ingeniería en Ciencias y Sistemas

Guatemala, 18 de Abril de 2012

Ingeniero **Marlon Antonio Pérez Turk** Director de la Escuela de Ingeniería En Ciencias y Sistemas

Respetable Ingeniero Pérez:

Por este medio hago de su conocimiento que he revisado el trabajo de graduación del estudiante AMÁN BENJAMÍN CUC HERNÁNDEZ carné 1998-10819, titulado: "ESTUDIO E IMPLEMENTACIÓN DE PIZARRA INTERACTIVA DE BAJO PRESUPUESTO COMO APORTE AL RECURSO EDUCATIVO", y a mi criterio el mismo cumple con los objetivos propuestos para su desarrollo, según el protocolo.

Al agradecer su atención a la presente, aprovecho la oportunidad para suscribirme,

Atentamente,

Ing. Carlos Alfredo Azurdia Coordinador/de Privados y Revisión de Vratajos de Graduación

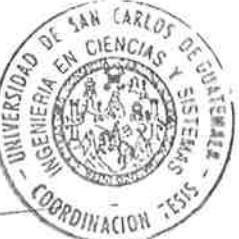

**UNIVERSIDAD DE SAN CARLOS** DE GUATEMALA E  $\mathcal{S}$  $\overline{C}$  $\mathcal{D}$ E £. FACULTAD DE INGENIERÍA  $\mathcal{A}$ ESCUELA DE CIENCIAS Y SISTEMAS TEL: 24767644  $\boldsymbol{\mathcal{D}}$ El Director de la Escuela de Ingeniería en Ciencias y  $\mathbf F$ Sistemas de la Facultad de Ingeniería de la Universidad de San Carlos de Guatemala, luego de conocer el dictamen del  $\mathcal{C}$ asesor con el visto bueno del revisor y del Licenciado en T Letras, de trabajo de graduación titulado "ESTUDIO E E  $\mathcal{N}$ IMPLEMENTACIÓN DE PIZARRA INTERACTIVA DE  $\mathcal{C}$ **BAJO PRESUPUESTO COMO APORTE AL RECURSO** T EDUCATIVO" presentado por el estudiante AMÁN  $\mathcal{A}$ BENJAMÍN CUC HERNÁNDEZ, aprueba el presente  $S^{\circ}$ trabajo y solicita la autorización del mismo.  $\gamma$ "ID Y ENSEÑAD A TODOS"  $\overline{\mathcal{S}}$ T **SAN CARLOS DE GU**  $\mathcal{S}$  $\tau$ DIRECCION DE NIERIA EN CIENCIAS E SISTEMAS  $\mathcal{M}$ A **Ho Pérez Turk**  $S$ Ingeniería en Ciencias y Sistemas Director, Escue  $\overline{d}$  de Guatemala, 04 de mayo 2012

Universidad de San Carlos de Guatemala

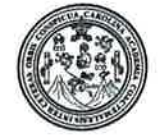

Facultad de Ingeniería Decanato

DTG. 196.2012

El Decano de la Facultad de Ingeniería de la Universidad de San Carlos de Guatemala, luego de conocer la aprobación por parte del Director de la Escuela de Ingeniería en Ciencias y Sistemas, al trabajo de graduación titulado: ESTUDIO E IMPLEMENTACIÓN DE PIZARRA INTERACTIVA DE BAJO PRESUPUESTO COMO APORTE AL RECURSO EDUCATIVO, presentado por el Amán Benjamín Cuc Hernández, estudiante universitario autoriza la impresión del mismo.

IMPRÍMASE:

Ing. Alfredo Enrique Beber Aceituno Decano en Funciones

Guatemala, 8 de mayo de 2012.

/gdech

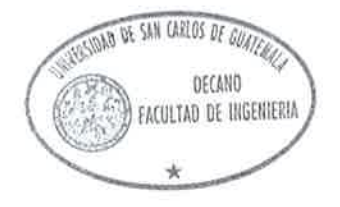

Escuelas: Ingeniería Civil, Ingeniería Mecánica Industrial, Ingeniería Química, Ingeniería Mecánica Eléctrica, - Escuela de Ciencias, Regional de Ingeniería Sanitaria y Recursos Hidráulicos (ERIS), Post-Grado Maestría en Sistemas Mención Ingeniería Vial: Carreras: Ingeniería Mecánica, Ingeniería Electrónica, Ingeniería en Ciencias y Sistemas, Licenciatura en Matemática, Licenciatura en

# **ACTO QUE DEDICO A:**

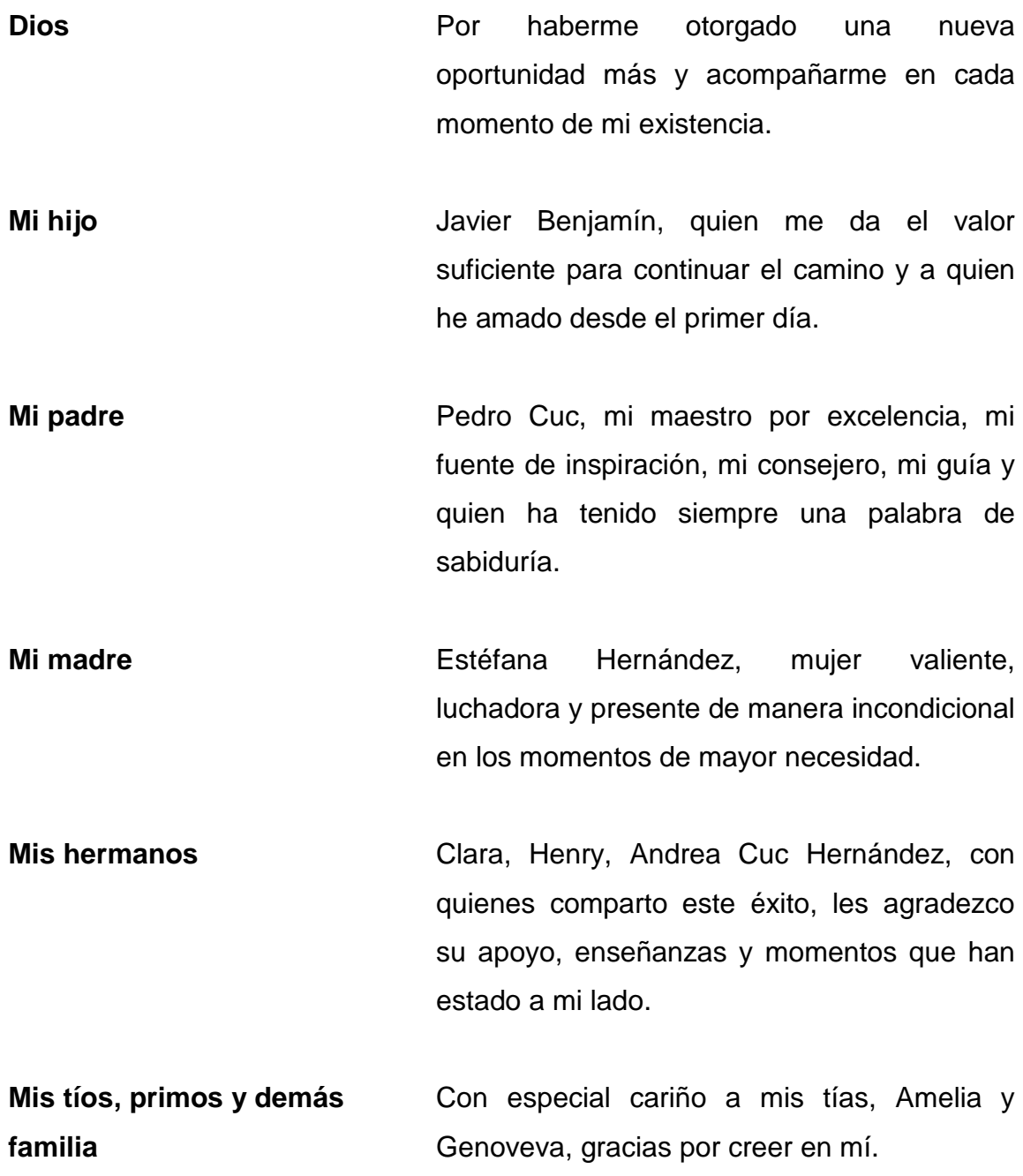

## **AGRADECIMIENTOS A:**

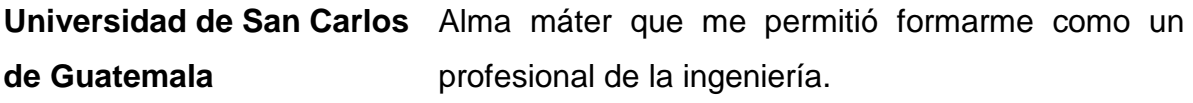

**Inga. Susan Verónica Gudiel Herrera** Por su amistad y asesoría profesional brindada en el final de la carrera.

**Centro de Cálculo e Investigación Educativa** Quien ha sido una segunda familia, lugar que me ha proporcionado la experiencia profesional, de manera especial a la Inga. Mayra Corado, por su apoyo.

**SAE/SAP** Por brindarme las facilidades que me permitieron el desarrollo del proyecto, y a su coordinadora, la Inga. Miriam Rubio, gracias por su asesoría.

# ÍNDICE GENERAL

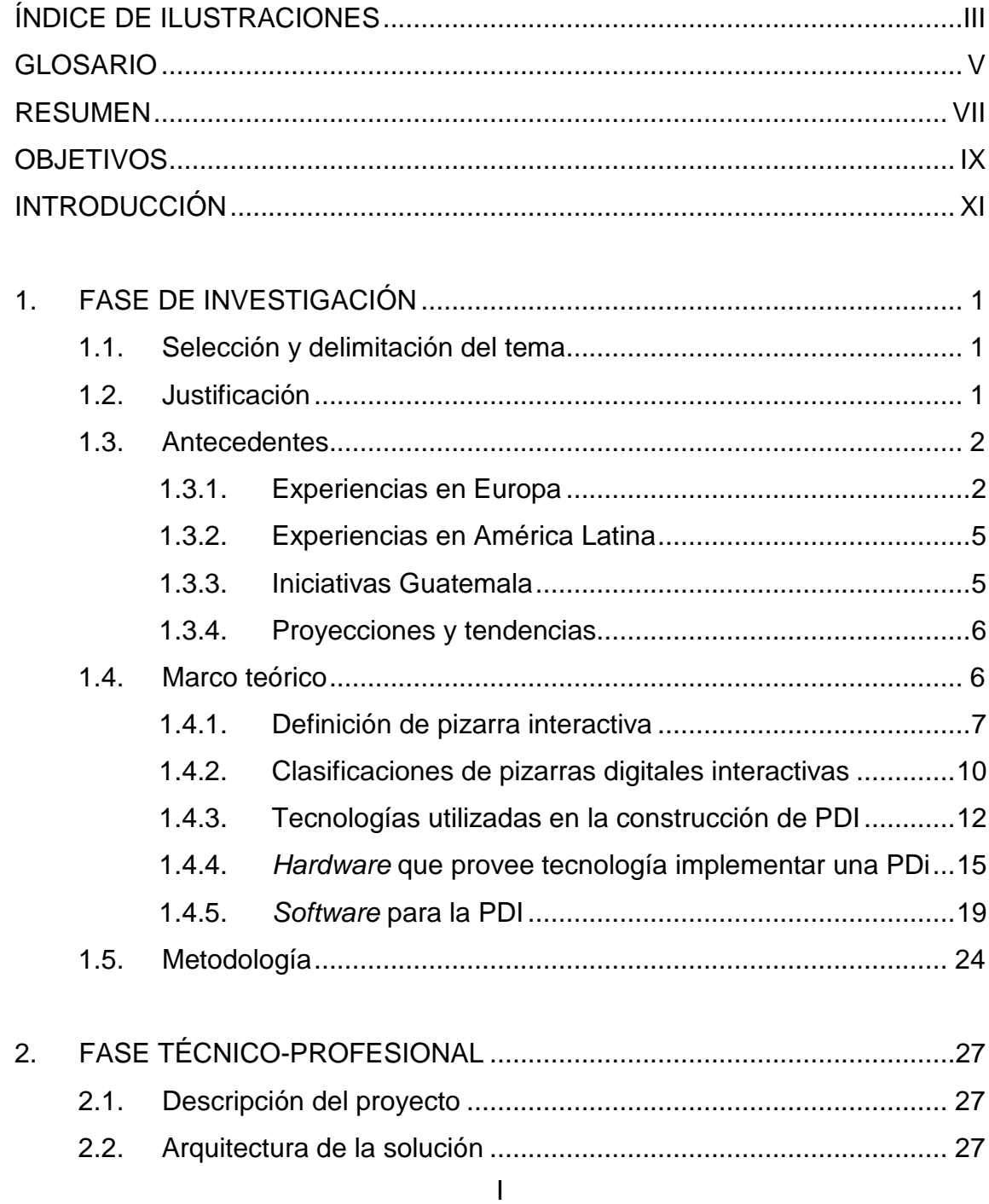

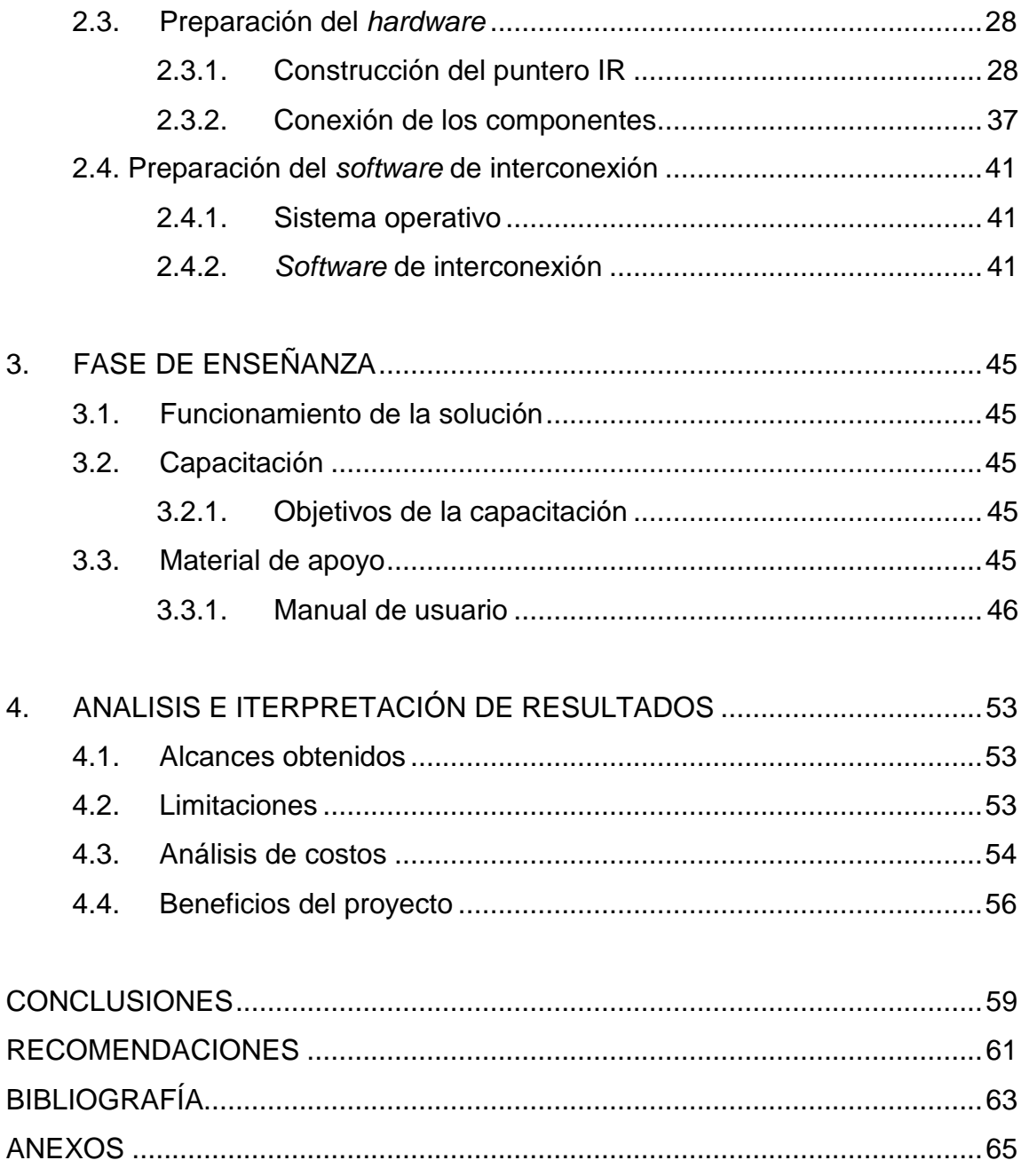

# <span id="page-12-0"></span>ÍNDICE DE ILUSTRACIONES

### **FIGURAS**

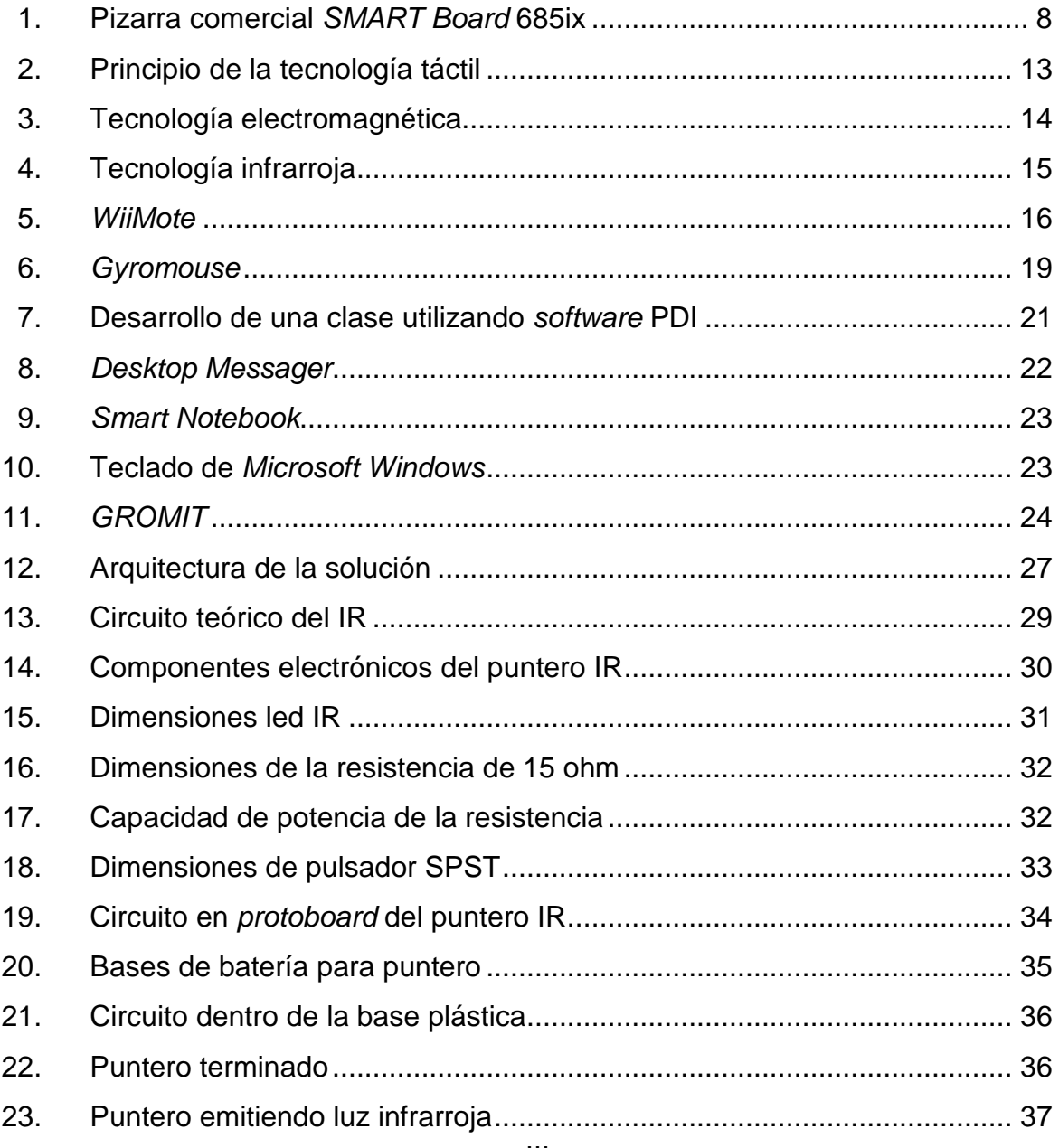

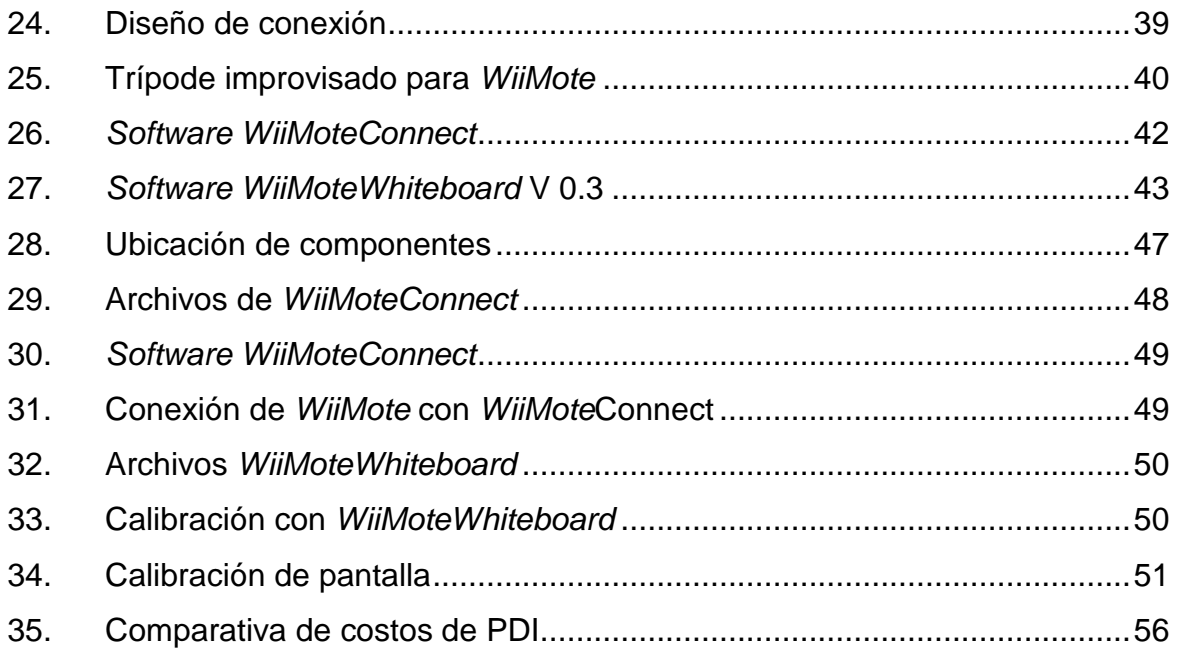

### **TABLAS**

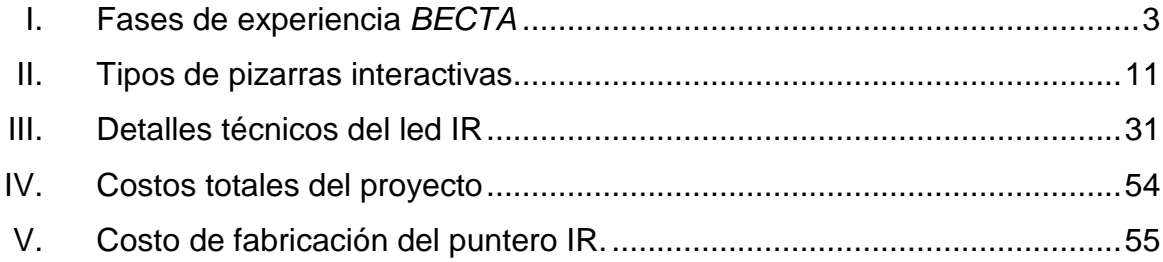

# **GLOSARIO**

<span id="page-14-0"></span>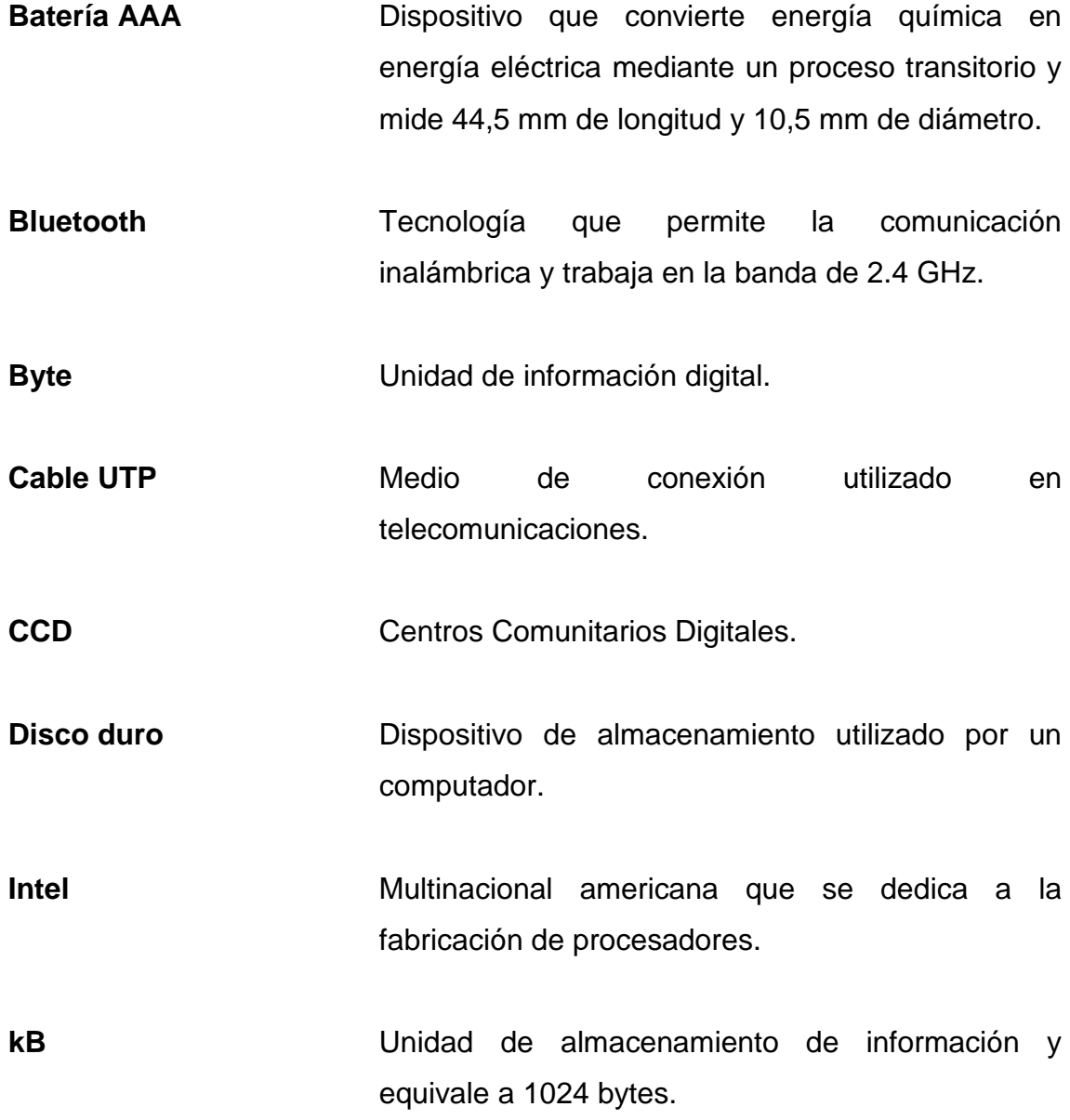

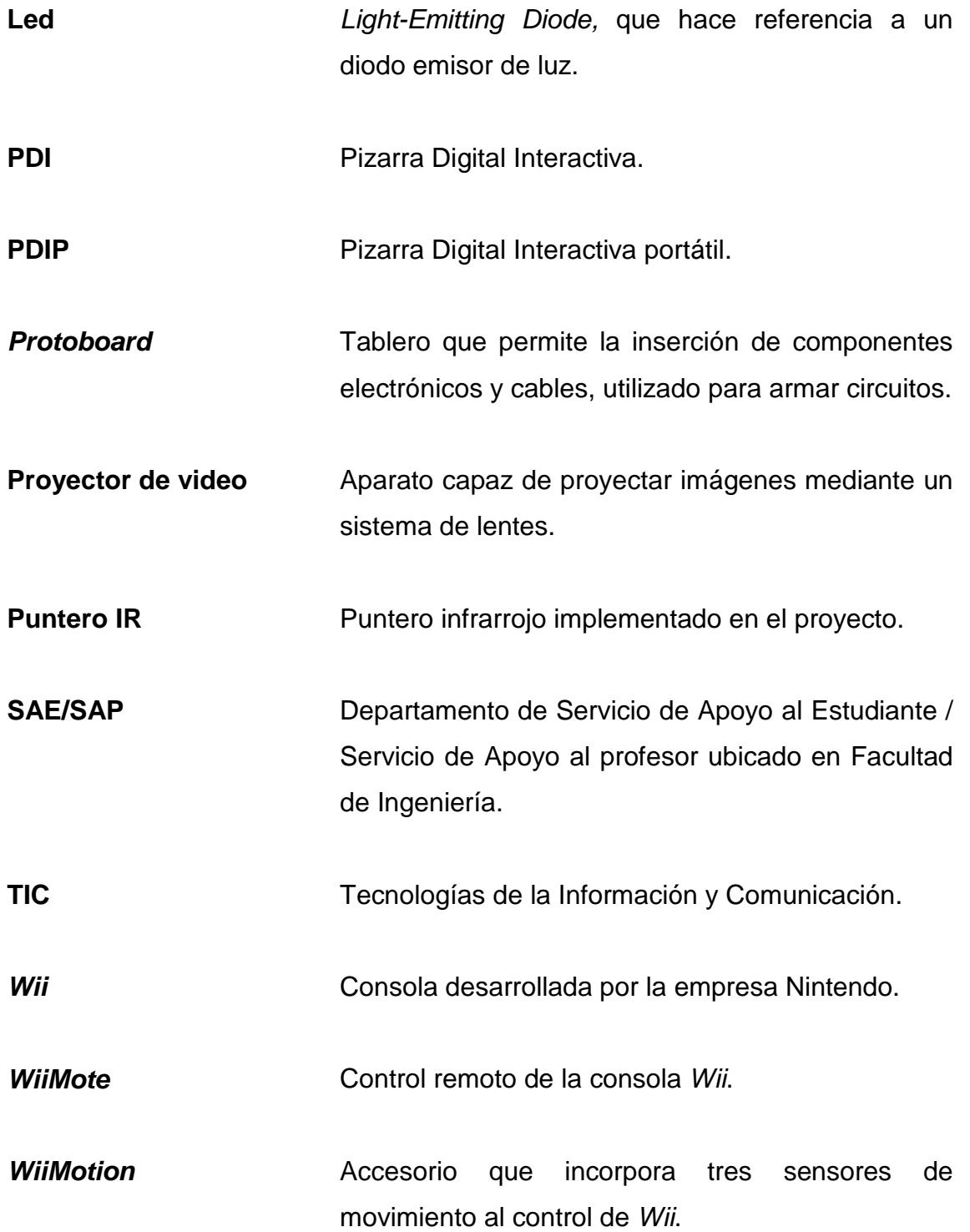

### **RESUMEN**

<span id="page-16-0"></span>El aumento constante de nuevas tecnologías a nivel mundial, propone la necesidad de superar las dificultades económicas que implica la adquisición de las mismas, punto clave en la implementación de herramientas vanguardistas e innovadoras que sean un apoyo al recurso educativo.

De esta manera se describe dentro del contenido los resultados de un proceso de investigación que lleva como objetivo la implementación de una pizarra interactiva de bajo presupuesto, como respuesta a la necesidad de reducir la brecha tecnológica en el país y que tiene como modelo una institución educativa como lo es SAE/SAP.

Se analiza por completo y se realiza un estudio preliminar que busca con base en antecedentes existentes desarrollar una solución propia basada en innovación que permita mejorar un producto destinado al sector educativo.

Analizando distintos elementos involucrados se describen los pasos y requisitos para la implementación del proyecto, sin dejar por un lado el estudio de los resultados obtenidos y delimitando los alcances y limitaciones del mismo.

## **OBJETIVOS**

#### <span id="page-18-0"></span>**General**

Promover la innovación tecnológica en centros de formación mediante la realización del estudio de una solución que permita reducir la brecha tecnológica con la implementación de una pizarra interactiva, utilizando alternativas de bajo costo.

### **Específicos**

- 1. Crear un documento base que guíe la implementación de una pizarra digital interactiva.
- 2. Implementar una pizarra digital interactiva con una fracción del costo de una pizarra comercial.
- 3. Promover el uso de métodos audiovisuales por medio de la PDI como apoyo a la enseñanza en el aula.

# **INTRODUCCIÓN**

<span id="page-20-0"></span>Cuando se habla de tecnología, se refiere esencialmente al conjunto de conocimientos que ayudan a solventar un problema práctico de actividad humana mediante una solución que sea viable y práctica.

Dentro del estudio de dicha solución intervienen diferentes factores, los cuales se incluyen en el presente trabajo, mediante los conocimientos y técnicas científicas obtenidas en ingeniería.

La tecnología ha ocupado un lugar clave dentro de la sociedad y el área de la educación, dando lugar a la aparición de nuevos paradigmas que permiten la convergencia mediante la información como apoyo en los procesos de enseñanza-aprendizaje, sin dejar al margen el factor humano como principal actor.

Los avances tecnológicos multimedia han sido un recurso de apoyo fundamental, pero el acceso a mucha de la tecnología existente aún se encuentra lejos del alcance debido al factor económico que implica la adquisición, dentro del presente trabajo se detalla un avance logrado en tecnología multimedia, como es la implementación de una pizarra digital interactiva de bajo presupuesto.

XI

La primera parte del trabajo presenta el análisis de los avances existentes a nivel local que ubica la existencia y utilización de tecnología multimedia en el proceso de enseñanza-aprendizaje, centralizándose en el estudio de una pizarra digital interactiva (PDI) que se adapte a las necesidades actuales del proceso de enseñanza-aprendizaje en el aula.

La segunda parte de la investigación implementa una arquitectura basada en los prototipos iniciales de Johnny Chung Lee quien brinda un gran aporte a las tecnologías de la información y la comunicación (TIC), así como el planteamiento de distintas consideraciones que implican la complejidad de relacionar directamente tecnologías de la información y la comunicación (TIC) y las prácticas educativas.

La tercera sección describe una guía detallada donde se muestra la configuración de todos los elementos involucrados, el escenario ideal propuesto y distintas pruebas ejecutadas con *software* para su correcta utilización.

El análisis e interpretación de los resultados se detallan en el capítulo cuatro, donde se describen las ventajas y limitaciones que fueron reflejadas durante su uso, para finalizar con las conclusiones obtenidas de la realización del presente trabajo.

XII

## **1. FASE DE INVESTIGACIÓN**

#### <span id="page-22-1"></span><span id="page-22-0"></span>**1.1. Selección y delimitación del tema**

La presente investigación tomará en cuenta el estudio de los recursos necesarios para lograr la implementación de una pizarra interactiva, recursos, tales como: *hardware*, *software*, condiciones de luminosidad, distancias óptimas de instalación, adicionalmente, se tendrá en consideración criterios que puedan afectar al sistema general.

El producto final será instalado en SAE/SAP de la Facultad de Ingeniería de la Universidad de San Carlos de Guatemala, para poder monitorear su correcto funcionamiento.

#### <span id="page-22-2"></span>**1.2. Justificación**

En la actualidad, el tema de recursos multimedia como apoyo a la docencia se ha popularizado debido a la necesidad de evolucionar en la manera de transmitir conocimientos a las nuevas generaciones.

Debido a que la Facultad de Ingeniería no cuenta con este tipo de tecnología de bajo costo, la actualización permitirá la transmisión de conocimiento de forma interactiva, asimismo, el mejor manejo de información a mayor velocidad, beneficios que se pueden aplicar directamente a la enseñanza.

La inclusión de recursos multimedia en el aula, permite captar mejor la atención del estudiante, y colabora de manera directa a mantener contenidos actualizados, lo que dará como resultado la transformación de la forma de impartir docencia.

#### <span id="page-23-0"></span>**1.3. Antecedentes**

Cuando se hace referencia a la pizarra digital interactiva, es referirse, básicamente, al recurso tecnológico proporcionado por los avances logrados en la era de las TIC, dicha herramienta de tecnología es proporcionada por primera vez en 1991 por la empresa *SMART Technologies INC,* a partir de la cual se ha desarrollado todo un conjunto de aplicaciones orientadas principalmente a la educación.

#### **1.3.1. Experiencias en Europa**

<span id="page-23-1"></span>Europa ha tenido un gran avance en la rama de investigación, particularmente, España en el área de tecnologías desde inicios del siglo XX, incursionando en el desarrollo de *software,* orientado a la búsqueda de nuevos métodos para mejorar la innovación pedagógica.

Las primeras investigaciones se remonta a un grupo de la Universidad Autónoma de Barcelona en España denominado Didáctica y multimedia (DiM-UAB), quien elaboró una investigación entre febrero y noviembre del 2005 desarrollada en 10 centros educativos que utilizaron pizarras *SMART board* en la cual se busca la mejor forma de utilizar las PDI en el aula y se evalúa su potencial.

De los resultados de la investigación, liderada por el Dr. Pere Marqués Graells (director de DiM-UAB), aunque directamente no se documenta la mejora en resultados académicos, se identifica un potencial proporcionado por mejora en atención, la participación y colaboración por parte del alumnado, dando como resultado una mejora significativa en la eficacia didáctica que es apoyada por el potencial pedagógico, obtenido por medio de la tecnología.

A partir de esta experiencia se desarrollarán más estudios donde se deja al descubierto el aporte de las PDI como una estrategia pedagógica.

En el 2004 la Agencia Británica de Educación, Comunicaciones y Tecnología, (*BECTA*, por sus siglas en inglés, *British Educational Communications and Technology Agency*) presenta una metodología de trabajo para el uso de las PDI, en el que propone un grupo de prácticas educativas a ser desarrolladas en conjunto con universidades, empresas de tecnología, administraciones educativas, docentes de enseñanza y otras instituciones del ámbito educativo; la metodología se define en cinco etapas para el desarrollo de estrategias de enseñanza con la PDI, que a su vez se divide en dos fases principales, las cuales son la sustitución y la transformación como se muestra en tabla I.

| Fase de sustitución              |  |                                              |
|----------------------------------|--|----------------------------------------------|
| Familiarización                  |  | Utilización                                  |
| Nivel donde el docente es        |  | En esta etapa se hace uso con más            |
| expuesto por vez primera ante    |  | frecuencia de la pizarra y se realiza una    |
| una pizarra digital interactiva, |  | substitución de los métodos y estrategias de |
| mediante sesiones de             |  | enseñanza, utilizadas anteriormente al uso   |
| formación.                       |  | de la pizarra digital.                       |
|                                  |  |                                              |

<span id="page-24-0"></span>Tabla I. **Fases de experiencia** *BECTA*

# Continuación tabla I.

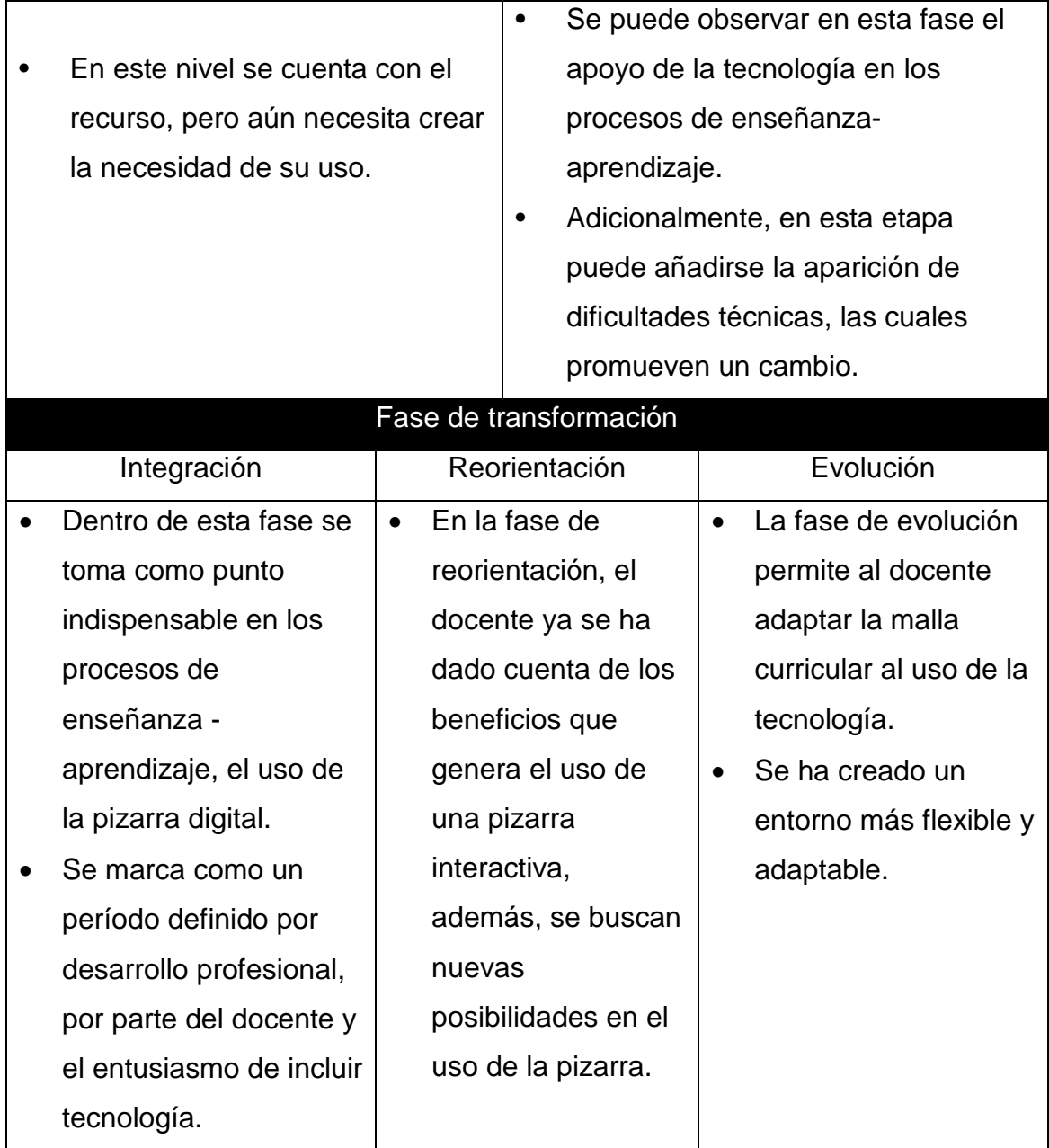

Fuente: *BECTA*, 2004, p.24.

#### **1.3.2. Experiencias en América Latina**

<span id="page-26-0"></span>Para el lado de América Latina se encuentra la iniciativa de Colombia, que en su promoción a las TIC, crea el Plan Nacional de TIC, para el período 2008 -2019, que le da importancia al ingreso de nuevas tecnologías y dentro de ella, el desarrollo de pizarras interactivas de bajo costo.

Para el 2010, en Colombia, 1 100 instituciones educativas han adoptado el recurso PDI en el aula, teniendo como promotores principales a las ciudades de Bogotá, Medellín y Montería, enfocándose en un porcentaje de 70% para instituciones educativas públicas y un 30% para instituciones privadas. (Según estadísticas de *Smart Inc.* publicado en Colombia Digital 2009).

Dentro de las metas propuestas, por parte de la iniciativa de Colombia, se promueve la construcción de pizarras interactivas de bajo presupuesto orientadas a entidades educativas y sin afán de lucro.

#### **1.3.3. Iniciativas Guatemala**

<span id="page-26-1"></span>Para el caso de Guatemala, por medio del instrumento: Programa Nacional de Ciencia, Tecnología e Innovación en Información, Informática y Comunicaciones 2008-2012, tiene como propósito fundamental, la promoción, el impulso y el fortalecimiento del uso de las tecnologías de información y comunicación como apoyo al fortalecimiento y consolidación de una sociedad de la información y el conocimiento en Guatemala para todos.

Dicho plan es promovido mediante la participación de sectores públicos, privados y académicos, en reuniones de trabajo que permitieron la definición de estrategias de trabajo, para los próximos cinco años.

Dentro del plan se promueven estrategias para la reducción de la brecha digital, brindando apoyo a centros comunitarios digitales (CCD), la posibilidad de conectividad, impulsar la investigación, y fortalecer el marco legal y de políticas públicas en materia de las TIC, superando factores, como falta de infraestructura.

En una publicación realizada en el Diario Oficial el 4 de noviembre de 2004, se modifica el acuerdo de creación de COPRE (Comisión Presidencial para la Reforma del Estado), en la cual recibe atribuciones específicas para desarrollar el trabajo de Gobierno Electrónico en Guatemala, con lo que se adquiere el marco legal correspondiente en política de innovación.

Como se puede observar, dentro del campo de la innovación, existen primeros avances y oportunidad de apoyo a tecnologías como las PDI sustentado por medio de acuerdos internacionales, como el de la Cumbre Mundial de la Sociedad de Información, que se compromete apoyar todas las iniciativas encaminadas en el área de las TIC.

#### **1.3.4. Proyecciones y tendencias**

<span id="page-27-0"></span>Según estadísticas de la consultora *Futuresource Consulting,* se estima para el 2010 el aproximado de 1,5 millones de pizarras en el mundo y su proyección para los siguientes cuatro años será de 7,3 millones de pizarras más.

#### <span id="page-27-1"></span>**1.4. Marco teórico**

Se presenta a continuación las teorías que fundamentan el trabajo de investigación y que forman parte de la implementación, tomando como parte del marco teórico el estudio de los componentes involucrados, así como su utilización.

#### **1.4.1. Definición de pizarra interactiva**

<span id="page-28-0"></span>Según la definición de pizarra interactiva encontrada, se refiere a: "un ordenador conectado a un video proyector, que muestra la señal de dicho ordenador sobre una superficie lisa y rígida, sensible al tacto o no, desde la que se puede controlar el ordenador, hacer anotaciones manuscritas sobre cualquier imagen proyectada, así como guardarlas, imprimirlas, enviarlas por correo electrónico y exportarlas a diversos formatos"[1](#page-28-1) .

La característica principal de la pizarra interactiva, es que no requiere dispositivos adicionales de entrada al escribir directamente sobre una pantalla virtual, teniendo de esta forma el contacto visual hacia los espectadores. Ver figura 1.

Debido a sus características interactivas, resulta un recurso de gran apoyo a personas con dificultades psicomotrices con necesidades educativas especiales.

 $\overline{a}$ 

<span id="page-28-1"></span><sup>&</sup>lt;sup>1</sup>http://es.wikipedia.org/wiki/Pizarra\_Interactiva. Consulta: 15 de febrero de 2012

### Figura 1. **Pizarra comercial** *SMART Board* **685ix**

<span id="page-29-0"></span>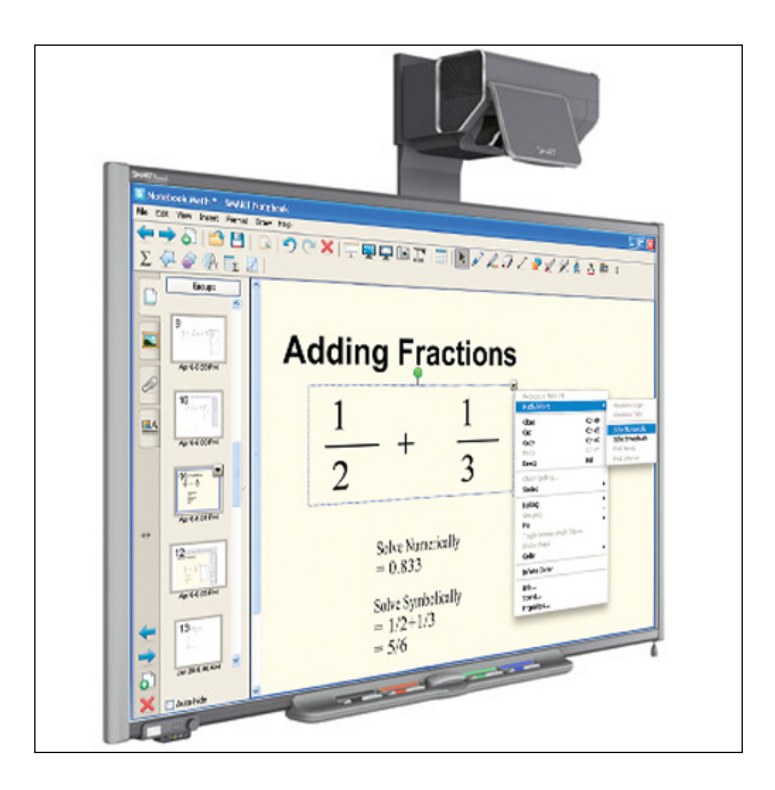

Fuente: sitio http://smarttech.com. Consulta: 18 de febrero de 2012.

Es importante resaltar los aspectos relevantes de esta tecnología que provee, dentro de otras características, la posibilidad de:

- Escritura directa sobre la superficie de proyección.
- Interacción con la superficie pudiendo manipular el contenido.
- Comodidad al no hacer necesario el uso de teclado o *mouse* para la comunicación con el *software*.

• Proyectar un área de gran tamaño que colabore con la interacción con diferente tipo de *software*.

Todas las características anteriores son provistas por medio de los elementos principales que componen una pizarra digital, dentro de los que se pueden enumerar los siguientes:

- Computadora que tenga la compatibilidad con el *software,* que comúnmente incluye la pizarra. Este equipo tiene que poder manejar medios multimedios para ser reproducidos sobre la superficie de la pantalla.
- Proyector de video capaz de mostrar un flujo luminoso (lm) ANSI, por lo menos 2000 lm y una resolución en pantalla de 1024 x 768 pixeles, situado, generalmente, en la parte superior de la superficie de proyección.
- El medio de conexión con la pizarra, donde puede ser mediante tecnologías inalámbricas o conexiones físicas.
- Superficie de proyección que reproduzca la imagen de la computadora y que permite interactuar, por lo general, mediante un dispositivo de señalización.
- *Software* que proporciona el fabricante para la configuración de la pizarra y con herramientas necesarias para la interacción.

#### **1.4.2. Clasificaciones de pizarras digitales interactivas**

<span id="page-31-0"></span>Presentada como una clasificación a primera vista con las mismas características, las cuales permiten el control de una computadora de forma manuscrita mediante *software*.

Las clasificaciones se dan debido a las características de tamaño, escritura y la libertad de movilización.

#### **1.4.2.1. Pizarra digital interactiva (PDI)**

Una pizarra digital interactiva se caracteriza por su gran tamaño, y capacidad de proyección, la misma suele ir instalada sobre una pared o un una base, el equipo va conectado a una proyector que mostrará la imagen de la computadora conectada.

Las anotaciones sobre la pizarra son realizadas mediante un apuntador electrónico que permite controlar la computadora desde la pizarra digital interactiva.

#### **1.4.2.2. Pizarra digital interactiva portátil (PDIP)**

A diferencia de la PDI, la PDIP es un dispositivo intermedio entre el área de proyección y la computadora y, que además, está definida por el tamaño.

Comúnmente, posee un diseño de construcción pequeña, lo que permite realizar anotaciones con un apuntador electrónico permitiendo escribir directamente sobre la misma y controlar la computadora.

La PDIP realiza una conexión a la computadora de forma inalámbrica, característica que permite la movilidad del expositor durante su utilización, básicamente es un agregado a la PDI definida anteriormente

### **1.4.2.3. Comparativas entre PDI y PDIP**

Sintetizando las características importantes de cada una de las clasificaciones se muestra una comparativa reflejada a continuación en la tabla II.

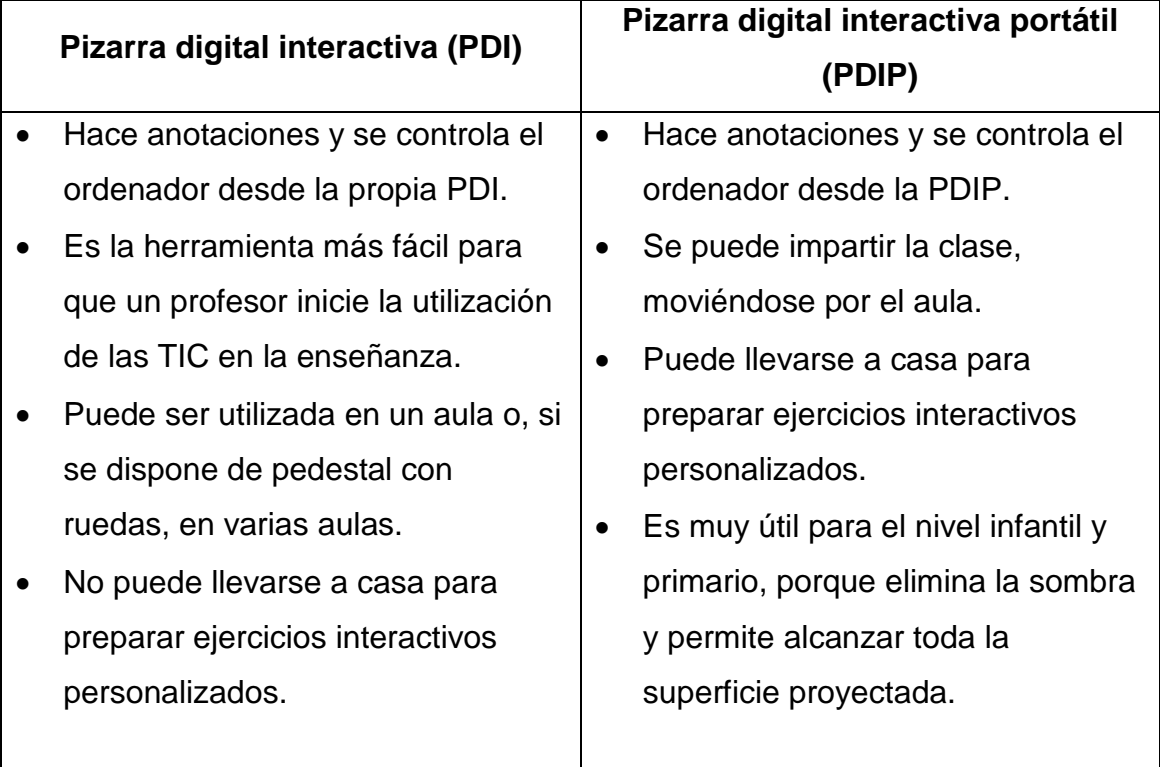

### <span id="page-32-0"></span>Tabla II. **Tipos de pizarras interactivas**

Fuente: www.interwritelearning.com. Consulta: 18 de enero de 2012.

Más que resaltar las diferencias de cada una de las pizarras interactivas, es importante demostrar que los dos tipos de pizarras, tanto la PDI como las PDIP, permiten un trabajo en conjunto que logra mejorar la interacción en el aula.

Dicha mejora se logra a través de incentivar la participación del público en el desarrollo de la exposición, sin necesidad de movilizarlos de sus asientos, al igual que se hace al ceder un micrófono inalámbrico dentro de una exposición.

Otra característica importante que mejora con la fusión, es que el expositor puede dar uso de la PDI no importando los conocimientos en el campo de computación, mediante la PDIP tiene la posibilidad de utilizarse fuera del aula, teniendo de esta forma una herramienta para preparar su exposición con ejercicios interactivos, lo que propone una ambiente en el que se proporciona la facilidad de uso.

Siempre se puede disponer del control en cualquier momento de ambas tecnologías, debido a que se autoriza o no, para continuar con la exposición sin perder la atención del público.

#### **1.4.3. Tecnologías utilizadas en la construcción de PDI**

<span id="page-33-0"></span>Se detallan a continuación las principales tecnologías utilizadas en la construcción de pizarras interactivas. Ver figura 2.

#### **1.4.3.1. Tecnologías táctiles**

Esta tecnología se caracteriza por permitir la interacción sobre la superficie proyectada, utilizando un dispositivo digital, o bien utilizando las manos.

Las tecnologías táctiles de última generación se proveen mediante un cristal transparente sobre el cual se coloca una lámina que permite la interacción sobre la superficie. La fuente de la imagen la proporciona un proyector que emite luz sobre la superficie transparente. Ver figura 2.

Por ser una de las primeras tecnologías implementadas, se limita el uso a un reducido número de posibilidades.

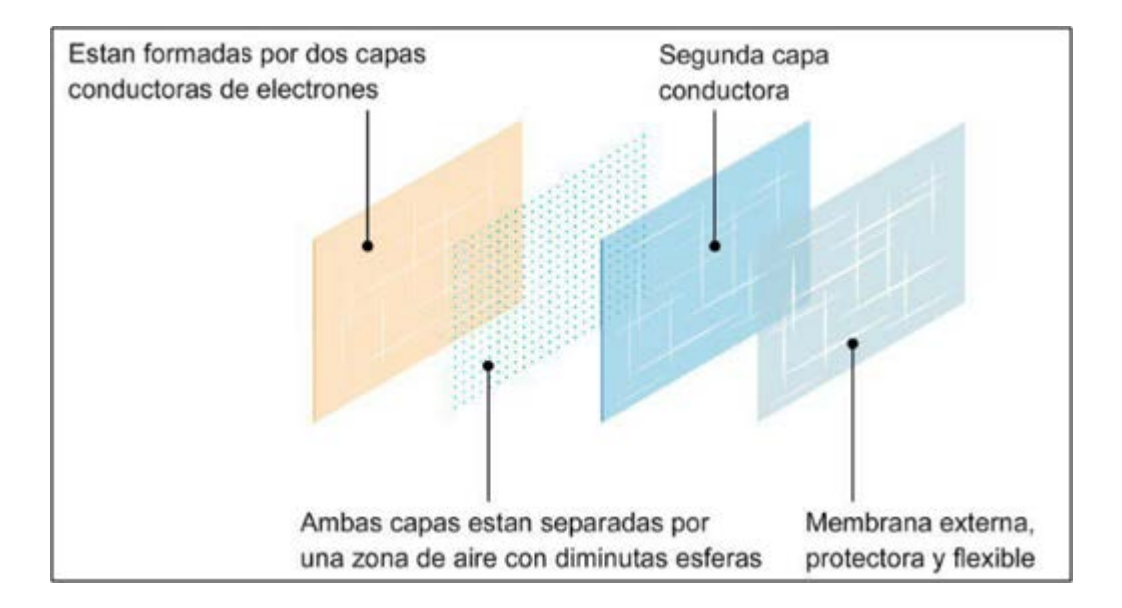

<span id="page-34-0"></span>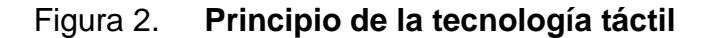

Fuente: Universitat Oberta de Catalunya.

### **1.4.3.2. Tecnología electromagnética**

Esta tecnología es adoptada por las principales empresas en el campo de diseño de PDI, entre ellas: *Promethean* y multiCLASS.

- El principio se basa en la interacción de una malla que contiene el área de proyección que detecta la señal de un puntero especial. En cada malla se detecta, con mucha precisión, la posición del puntero lo que permite localizar el puntero en cualquier parte de la malla.
- El digitalizador que ha sido aplicado en la ingeniería y arquitectura, en el área textil, y donde es requerida la exactitud.

La tecnología es bastante confiable y robusta, esto lo hace un candidato óptimo para su utilización, sin necesidad de tener cuidados especiales.

<span id="page-35-0"></span>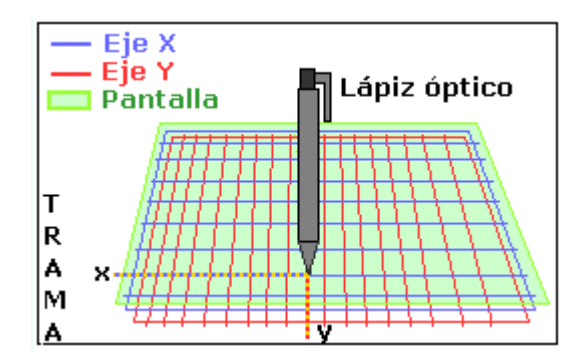

Figura 3. **Tecnología electromagnética**

Fuente: http://www.todaycomputing.com/. Consulta: 7 de febrero de 2012.
# **1.4.3.3. La tecnología Infrarroja**

Esta tecnología se basa en sensores creados por una malla infrarroja que detectan la señal emitida por punteros especiales. Ver figura 4.

La implementación de esta tecnología, depende de factores naturales que implican luminosidad, distancia y cantidad de tipo de sensor utilizado.

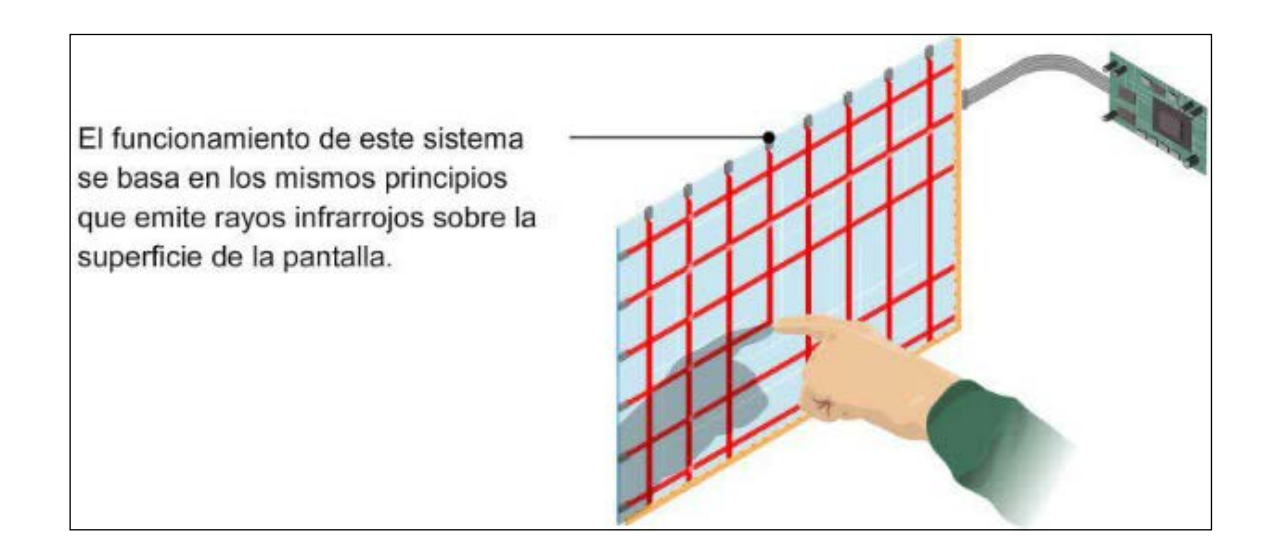

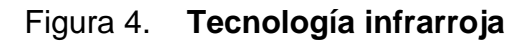

Fuente: Universitat Oberta de Catalunya.

#### **1.4.4.** *Hardware* **que provee tecnología implementar una PDI**

Dentro de las tecnologías existentes para implementar una solución alternativa se describen las siguientes:

#### **1.4.4.1.** *WiiMote*

El *WiiMote* es el control remoto principal de la consola más popular de la empresa Nintendo denominado *Wii*.

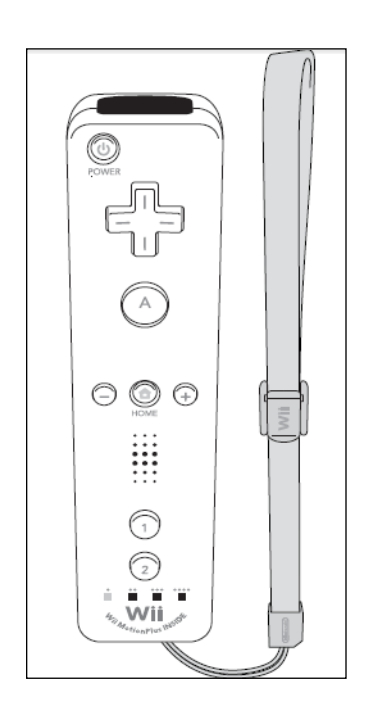

Figura 5. *WiiMote*

Fuente: Nintendo *Company Limited.*

Lo que hace especial el mando del control remoto del *Wii,* es la posibilidad de detección de movimiento y la capacidad de apuntar hacia objetos en una pantalla.

El diseño del control remoto de *Wii* o *WiiMote* rompe el esquema de los diseños de mandos, al proporcionar la facilidad de uso con una sola mano de forma intuitiva.

Aparte de los botones principales de control tradicionales, proporciona un altavoz e indicadores led que indican, mediante señales auditivas y visuales, el estado del mismo.

Tiene la posibilidad de reconocer la aceleración sobre 3 ejes utilizando un acelerómetro ADXL330.

Adicionalmente, tiene un componente *PixArt*, que le proporciona la capacidad de identificar hacia dónde está proyectando el control que puede mejorar mediante el componente *WiiMotion Plus*.

La distancia de conexión y precisión de detección, lo proporciona a una distancia máxima de cinco metros.

El control remoto del *Wii* tiene la posibilidad de controlar el movimiento sobre el eje imaginario z para reconocimiento de objetos en tres dimensiones. Estos sensores de aceleración tienen la función de sensores de inclinación.

El funcionamiento se puede afectar, definidas por efectos lumínicos lo que limita la funcionalidad, debiendo solventar el problema mediante la utilización de iluminación fluorescente.

Adicional a que proporciona audio, también tiene capacidad de vibración que funciona como indicador, el cual puede ser desactivado mediante el botón de Home.

La memoria utilizada por el componente es de 16 kB, donde la sección de 6 kilobytes se utiliza para la conexión con el equipo. Permite almacenar información propia, por lo que puede guardar datos información del controlador.

La fuente de alimentación es proporcionada por dos baterías AA, que permiten una autonomía entre el rango de 25 y 60 horas aproximadamente. (Cálculos realizados en 60 horas utilizando sólo el acelerómetro y 25 horas utilizando el puntero y el acelerómetro).

Dentro de las fuentes de alimentación, la empresa fabricante no tiene una solución recargable aunque existen soluciones alternativas que permiten el uso.

#### **1.4.4.2.** *GyroMouse Air Mouse* **GC125MCE**

Dispositivo de radiofrecuencia inalámbrica que permite, mediante un sensor óptico, la presión y optimización de energía para lograr autonomía de carga.

Utiliza tecnología de giroscopio, que permite utilizarse tanto sobre una superficie rígida como en el aire, la posibilidad de uso para la simulación de una PDIP es ilimitada, ya que al igual que las tabletas no requieren cable alguno o para la conexión lo que permite la movilidad.

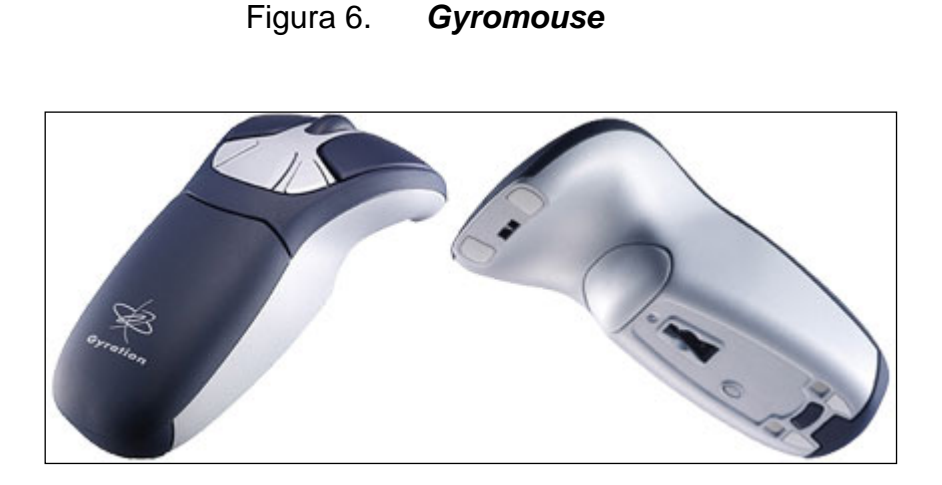

Fuente: www.sistematics.com. Consulta: 17 de marzo de 2012.

Al igual que su similar *WiiMote*, el *Gyromouse* utiliza *software* compatible con los principales sistemas operativos.

## **1.4.5.** *Software* **para la PDI**

Dentro del tema de *software* se hace una clasificación en la que se define: *software* de controladores necesarios para la conexión con la computadora y el *software* utilitario que permite la interacción y el desarrollo de una exposición.

Los principales sistemas operativos comerciales como: *Microsoft Windows* y *Mac* OS, requieren estos controladores para su primera utilización. En la alternativa de *software* libre se tiene el sistema operativo Linux, los cuales proporcionan distintos *drivers* universales para la conexión.

Al contar con la conexión por medio de los *drivers,* se puede utilizar el sistema sin realizar tareas adicionales, ya que proporciona un dispositivo señalador, como el puntero, al igual que lo proporcionado por un *mouse*.

El objetivo de contar con *software* utilitario es el de apoyar los procesos de enseñanza al estar desarrolladas para el área educativa.

En la actualidad, existen infinidad de recursos que también se extienden a recursos en línea.

Clasificando el recurso multimedia, como los objetos que manejen y soporten distintos tipos de contenido, de manera individual o de forma simultánea.

Para los actuales métodos de enseñanza, se exige *software* que cuente con diferentes características que permita la facilidad de manejar distinto tipo de contenido orientado a texto, imágenes, sonido y video.

El modelo general, para el desarrollo de una clase utilizando una pizarra digital interactiva comercial tomando como base una pizarra *SmartBoard* es como el que se muestra en la figura 7.

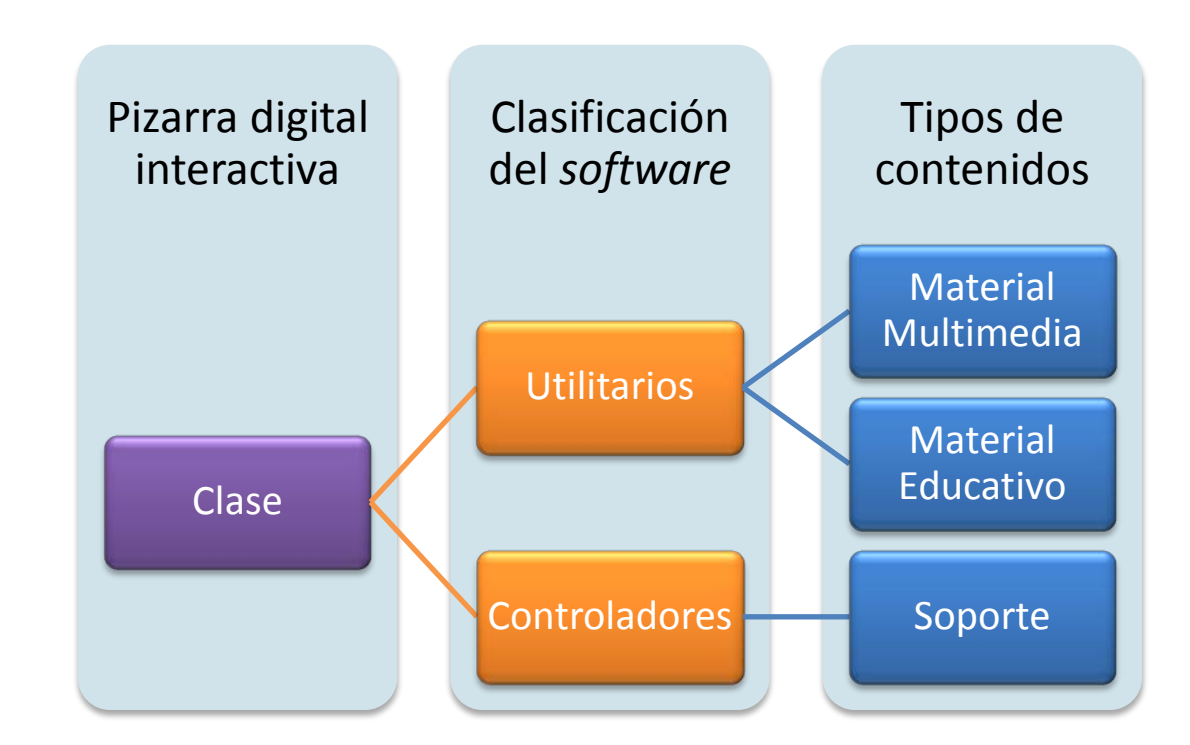

## Figura 7. **Desarrollo de una clase utilizando** *software* **PDI**

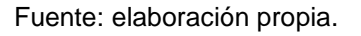

Uno de los principales proveedores de pizarras digitales mediante su producto SMART *Notebook* brinda la posibilidad de guardar los contenidos escritos.

## **1.4.5.1.** *Software* **de apoyo para la utilización de la PDI**

A pesar de que, con el tiempo se desarrollan más aplicaciones que en la mayoría de casos son de libre uso, se describen a continuación las características de *software* tradicionalmente utilizado.

#### **1.4.5.1.1.** *Desktop Messager*

No es necesario utilizarlo con una pizarra propietaria, debido a ser una herramienta que dota de las capacidades de *software* comercial y que posee una licencia *Freeware*. Ver figura 8.

Esta utilidad permite dibujar directamente sobre el escritorio de sistemas *Windows*, mediante una interface intuitiva.

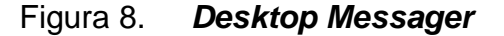

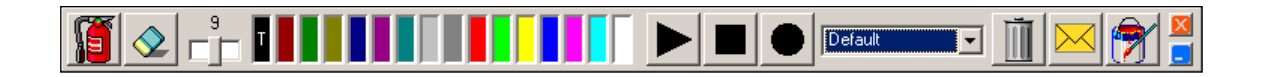

Fuente: http://www.desktop-messager.pro.tm/. Consulta 5 de marzo de 2012*.*

#### *1.4.5.1.2. Smart Notebook*

*Software* de la empresa SMART Inc. la cual está desarrollada para los sistemas *Windows*, Linux y Macintosh proporciona el *software* Smart *Notebook* que permite gestionar y unificar utilidades dentro de una sola aplicación. Ver figura 9.

Cuenta con la versión en línea que permite dentro de las múltiples prestaciones el de gestionar *software* de oficina mediante su herramienta *Impress*.

El *software Impress* captura el puntero para poder incluirlo directamente en las diapositivas.

# Figura 9. *Smart Notebook*

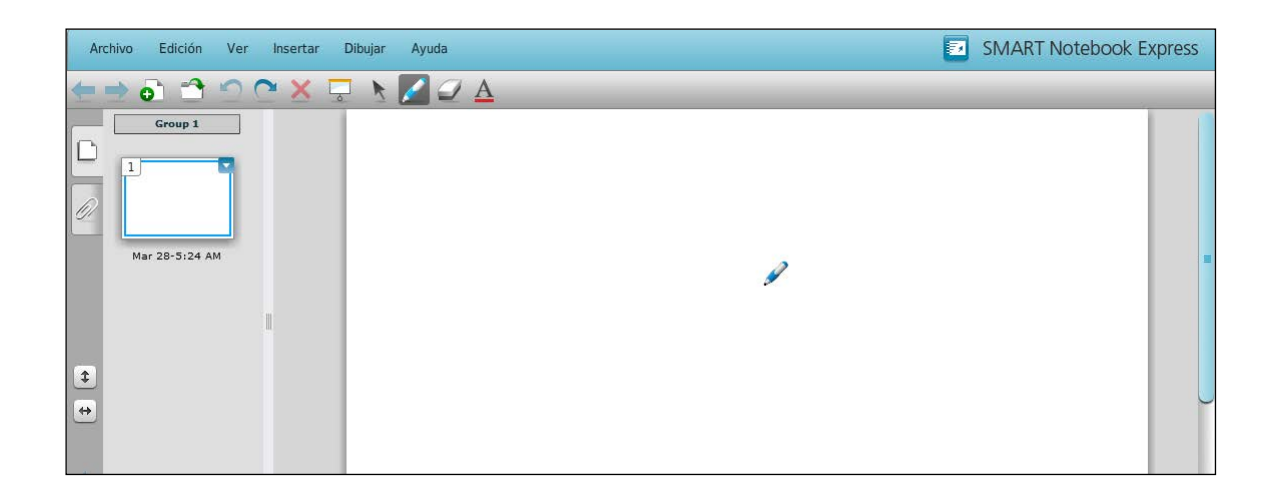

Fuente: SMART *Inc.*

## **1.4.5.1.3. Herramientas del sistema operativo**

Dentro de la alternativa que se tiene con sistemas operativos *Windows,* se cuenta con herramientas tales como: el teclado del sistema, y el reproductor de medios.

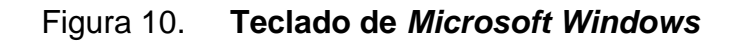

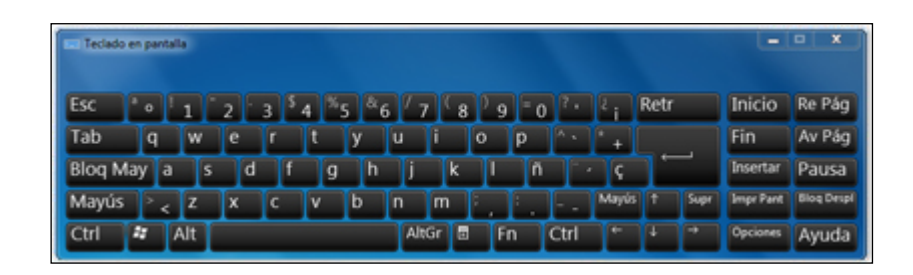

Fuente: Sistema operativo *Microsoft Windows.*

#### **1.4.5.1.4. GROMIT**

Abreviatura de *Graphics Over MIscellaneous Things,* el cual permite realizar apuntes directamente sobre el escritorio de *Linux.*

*GROMIT* es una herramienta *open source* que está desarrollado con base en *XInput-Aware*. De tal forma que el uso de la aplicación permite dibujar cumpliendo con las características de *XFree86*.

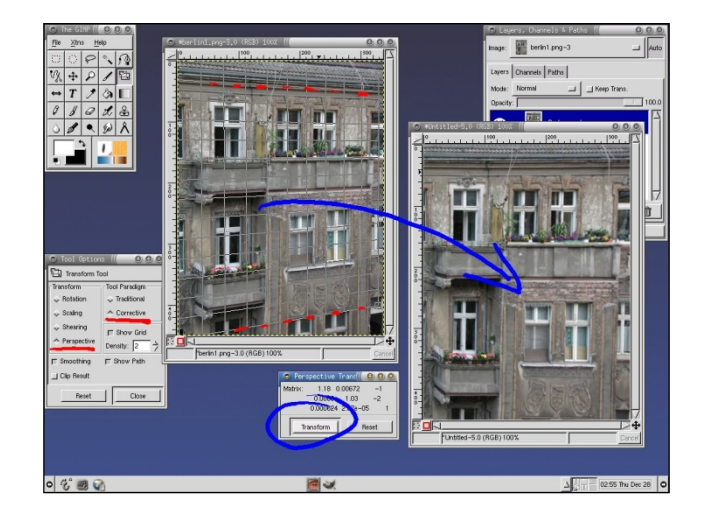

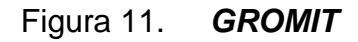

Fuente: Sistema operativo Linux.

## **1.5. Metodología**

Para la resolución de la investigación se destacará, por medio del método científico, las siguientes etapas principales utilizando un diseño analítico-experimental:

- Percepción de una dificultad: la falta de recursos para la adquisición de una pizarra digital interactiva que sea un instrumento de apoyo para el aprendizaje en el aula.
- Definición de la dificultad: obtener un recurso a bajo costo el cual cumpla con las características de una pizarra comercial basado en *software* libre.
- Solución propuesta para el problema: implementación de una pizarra digital interactiva, utilizando componentes especializados, capaz de ser puesta en marcha para el departamento de SAE/SAP.

# **2. FASE TÉCNICO-PROFESIONAL**

## **2.1. Descripción del proyecto**

El presente proyecto desarrolla una solución que permite, como punto principal, la implementación de una pizarra digital interactiva de bajo costo utilizando *software* libre y *hardware* desarrollado de manera artesanal.

## **2.2. Arquitectura de la solución**

Mediante esta arquitectura a implementar, se permite la movilización práctica de todos los componentes involucrados.

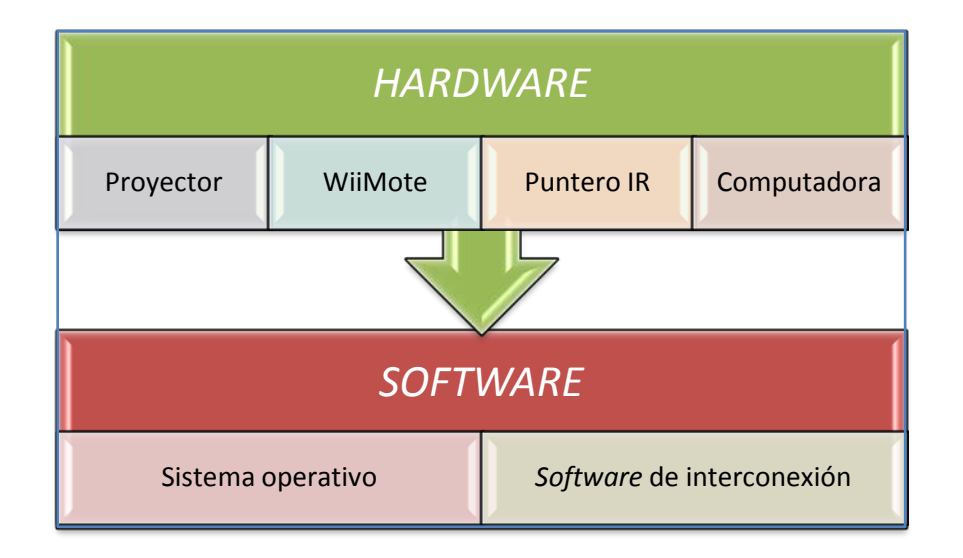

# Figura 12. **Arquitectura de la solución**

Fuente: elaboración propia.

#### **2.3. Preparación del** *hardware*

Como primera parte del modelo de arquitectura elaborada, es necesario disponer de todos los elementos de *hardware* involucrados, por lo que se procede a la preparación.

#### **2.3.1. Construcción del puntero IR**

<span id="page-49-0"></span>Uno de los elementos fundamentales involucrados en la realización de la pizarra digital interactiva será el puntero IR, la emisión de señal infrarroja que genera deberá de ser reconocida por el mapa infrarrojo que se genera mediante el control remoto del *Wii*.

#### **2.3.1.1. Creación de un modelo teórico**

Para conocer el comportamiento del diseño inicial y conocer los rangos teóricos permitidos se realizan las primeras simulaciones utilizando el *software Electronics Workbench*®, el cual es utilizado para simular el montaje y funcionamiento de circuitos eléctricos, electrónicos, de control y demás, lo que proporciona la herramienta apropiada para la realización del primer diseño del circuito.

En la simulación del modelo son necesarios los siguientes componentes electrónicos: un led infrarrojo, una resistencia, un interruptor, y una fuente de alimentación.

#### Figura 13. **Circuito teórico del IR**

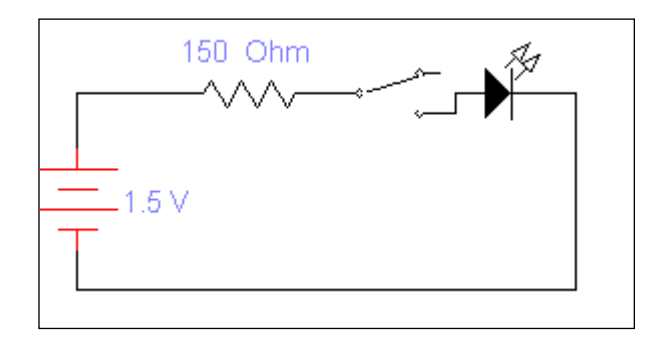

Fuente: propuesta elaborada en *Workbench*

La explicación del funcionamiento del circuito anterior es el siguiente:

Mediante una fuente de alimentación que suministra 1,5 V se conecta la parte positiva a una resistencia de 150 Ohm, la cual a su vez, se conecta a un interruptor normalmente cerrado para ir conectarse al terminal positivo del led (ánodo) IR, la terminal negativa de alimentación va directamente conectado al terminal negativo (cátodo) del led IR. Ver figura 13.

El *software* permite realizar una simulación preliminar, lo que permite analizar el comportamiento del circuito en condiciones ideales.

#### **2.3.1.2. Prototipo del circuito electrónico**

Es necesario realizar la primera implementación, para lo cual se hizo uso de un *protoboard* y componentes utilizados en el simulador.

Fueron adquiridos en una tienda electrónica los elementos utilizados en la simulación, los cuales se detallan a continuación:

- Un Led infrarrojo
- Una resistencia de 15 ohm
- Un pulsador normalmente cerrado

# Figura 14. **Componentes electrónicos del puntero IR**

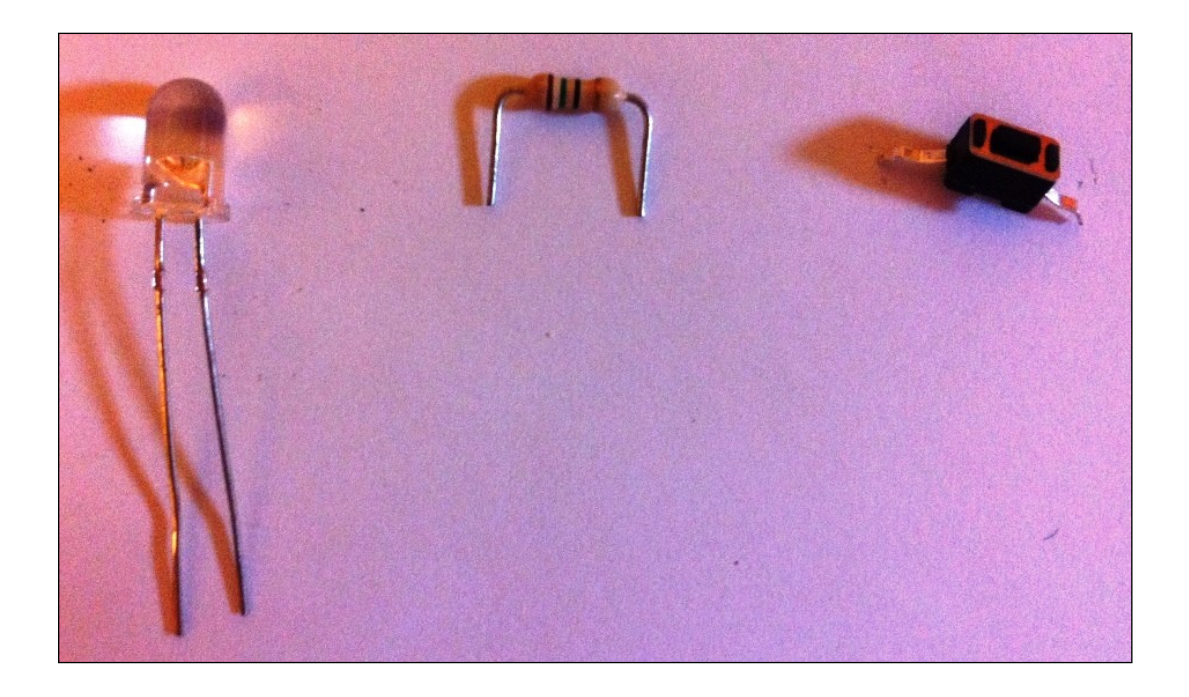

Fuente: dispositivos adquiridos en electrónica.

# **2.3.1.3. Especificaciones técnicas del led**

La característica principal del puntero es el led infrarrojo, por lo que fue seleccionado por sus características emisivas. Se describen las características del modelo SID1010CM elegido en la figura 15.

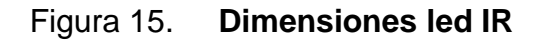

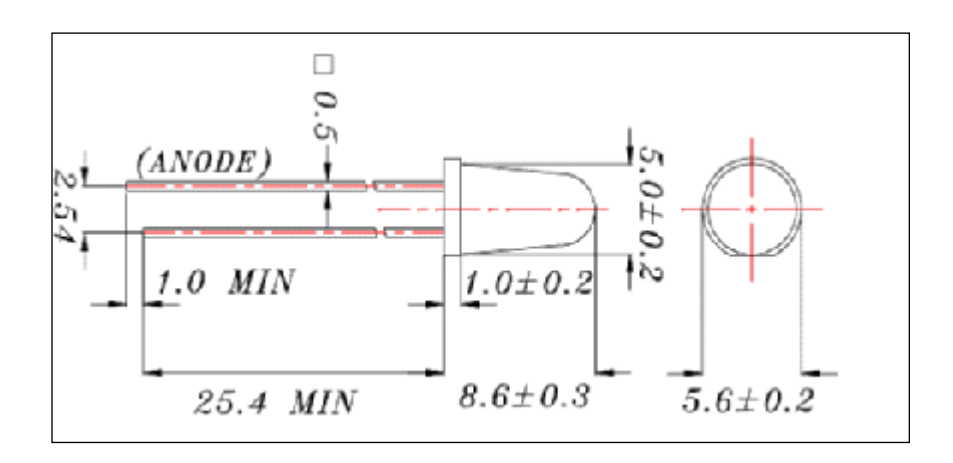

Fuente: www.datasheetcatalog.com. Consulta: 5 de enero de 2012.

El led utilizado posee un conjunto de características, símbolos y unidades detalladas en la tabla III.

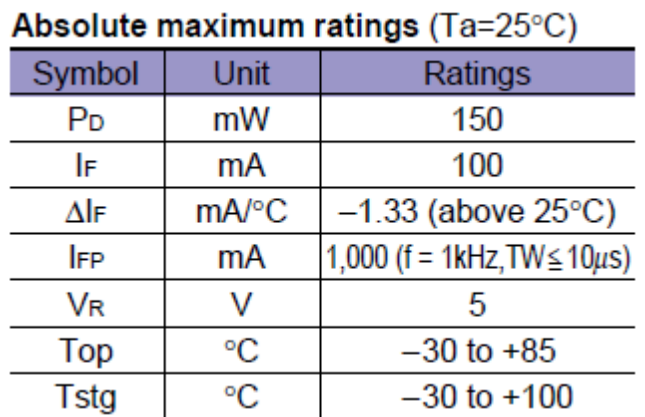

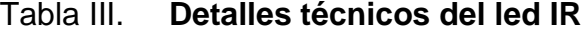

Fuente: www.datasheetcatalog.com. Consulta: 18 de febrero de 2012.

# **2.3.1.4. Especificaciones técnicas de la resistencia**

Se utilizó una resistencia de 150 ohm para disipar la energía en calor, de tal forma que la resistencia seleccionada es de base cerámica.

Figura 16. **Dimensiones de la resistencia de 15 ohm**

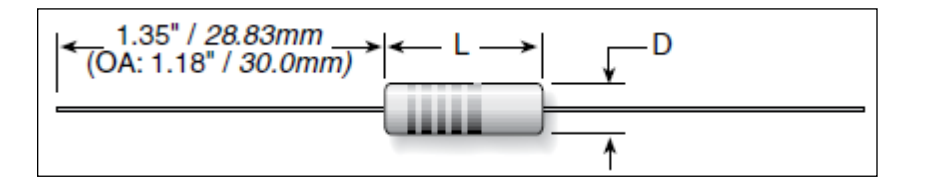

Fuente: www.datasheetcatalog.com. Consulta: 18 de febrero de 2012.

Adicionalmente, se toman en cuenta las especificaciones del fabricante que utiliza rangos permitidos de potencia (ver figura 17), lo cual será útil para la aplicación en el modelo.

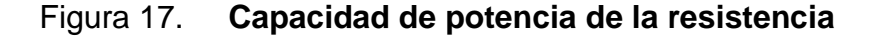

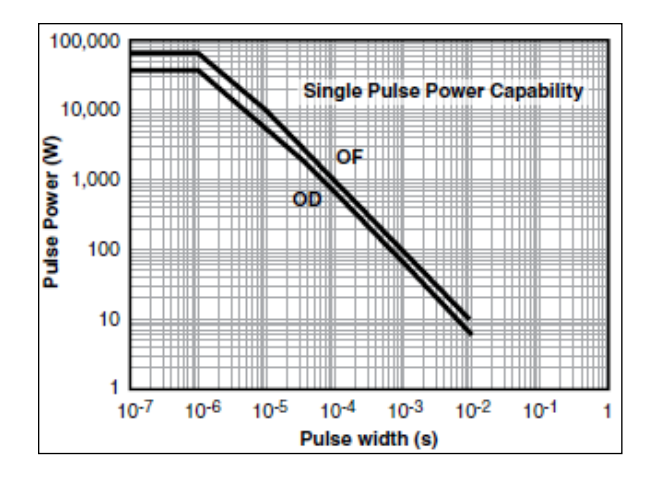

Fuente: www.datasheetcatalog.com. Consulta: 17 de marzo de 2012.

# **2.3.1.5. Especificaciones del pulsador**

Para el botón, que permite el pulso del led, se elige el chip pulsador PCB*mount* 2-pin SPST, 50 mA que cuenta con las siguientes dimensiones.

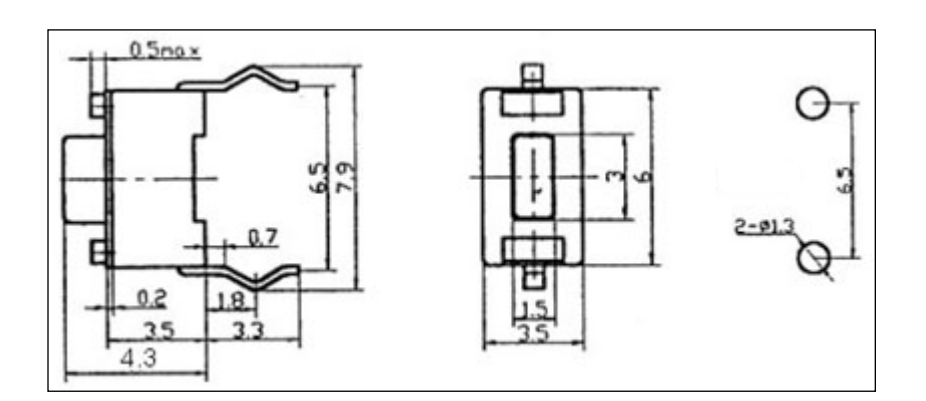

Figura 18. **Dimensiones de pulsador SPST**

Fuente: www.datasheetcatalog.com. Consulta: 7 de febrero de 2012.

El chip permite su correcto funcionamiento al cumplir con las siguientes especificaciones:

- *Activationforce: 6 oz*
- *Maximum rating: DC 12 V / 50 mA*
- *Onresistance: ≤ 50 mΩ*
- *Off resistance: > 100 MΩ*
- *Life: > 100,000 cycles*

Luego de adquiridos los componentes se procede a construir el circuito diseñado en el *software* de simulación suministrándole la corriente de 1,5 V sobre la base de un *protoboard,* que permite comprobar el funcionamiento antes de armarlo en su base final. Ver figura 19.

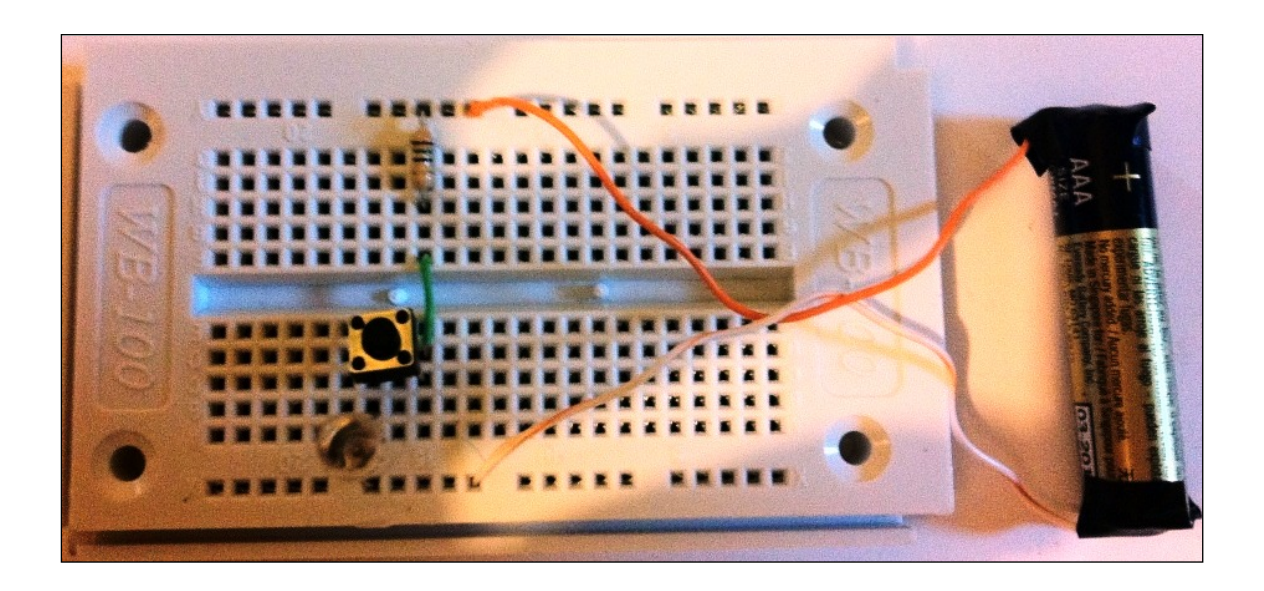

Figura 19. **Circuito en** *protoboard* **del puntero IR**

Fuente: conexión de los componentes sobre el *protoboard*.

### **2.3.1.6. Construcción final del puntero**

Para el diseño final del puntero se realizó el armado de todos los componentes sobre la base de un marcador para pizarrón, el cual fue elegido buscando una adaptación natural, dada las características del marcador elegido permite contener la fuente de alimentación (pila AAA).

Para la conexión de la batería fueron añadidas bases para suministrar corrientes de batería las cuales fueron obtenidas de un control remoto en desuso. Ver figura 20.

# Figura 20. **Bases de batería para puntero**

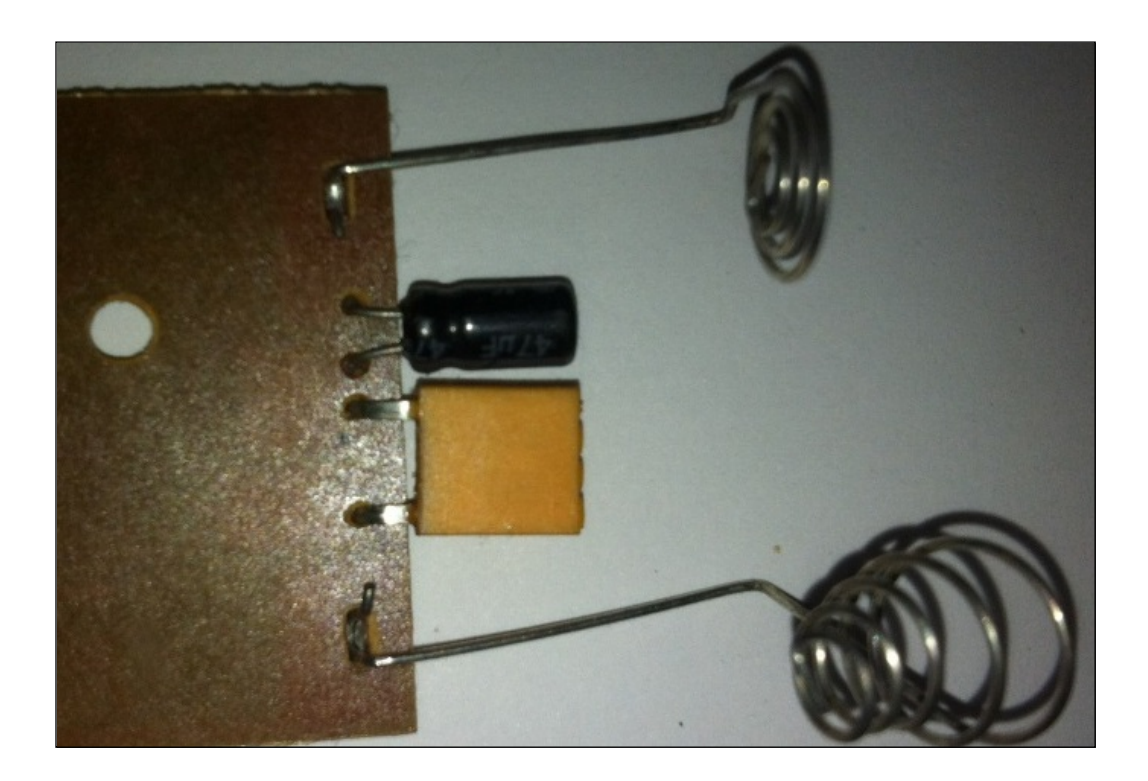

Fuente: control remoto descompuesto.

Luego de soldar los componentes con estaño y aislar los conectores con cinta aislante se obtiene un producto que permite fácilmente el intercambio de la batería utilizada.

# Figura 21. **Circuito dentro de la base plástica**

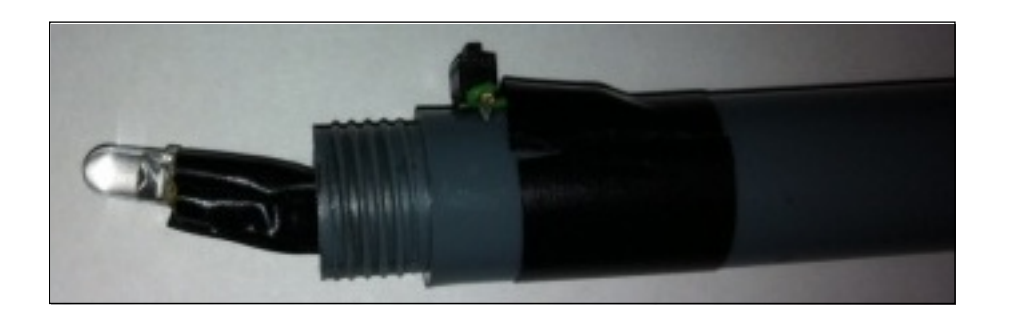

Fuente: puntero aislado con adhesivo.

En el último paso sólo se procede a enroscar la punta del marcador y aseguramos los componentes para obtener un producto final que queda de la siguiente manera.

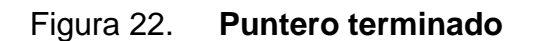

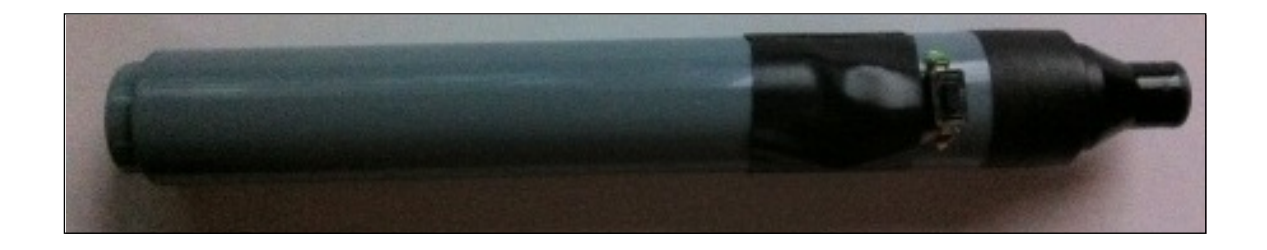

Fuente: Puntero basado en prototipo inicial.

El funcionamiento del circuito puede ser verificado mediante una cámara digital por lo que se tiene uno de los elementos primordiales del proyecto.

# Figura 23. **Puntero emitiendo luz infrarroja**

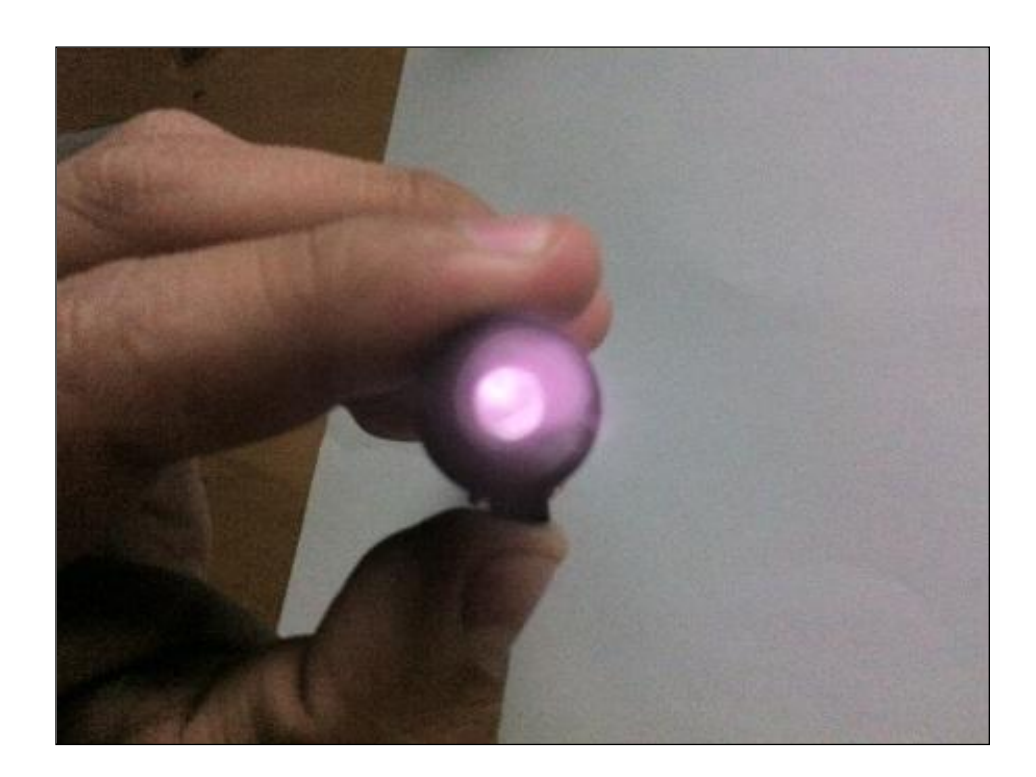

Fuente: imagen captando la emisión de luz infrarroja.

## **2.3.2. Conexión de los componentes**

Luego de tener todos los elementos de *hardware* se procede a la conexión de los mismos, haciendo un repaso de los componentes involucrados, para pasar luego a su correcta conexión.

## **2.3.2.1. Componentes seleccionados**

Los componentes seleccionados para interconectar el equipo fueron seleccionados bajo las siguientes características:

- Proyector: se utilizó uno de 1400 lúmenes ANSI, lo que permite realizar una proyección nítida y poder calibrar de forma correcta el equipo.
- Computadora: el requisito primordial es el de poseer conexión *bluetooth*, lo que permitirá posteriormente, conectarse al control del *Wii*.
- Puntero: el puntero creado servirá para poder generar un punto infrarrojo en un área de proyección.
- *Software* de interconexión: con el que se gestionará las conexiones y serán basadas en el sistema operativo *Microsoft Windows* XP.

# **2.3.2.2. Conexión del equipo**

Dentro de la interconexión a implementar se destacan tres secciones importantes que se describen en la figura 24, los cuales son:

- Conexión de PC-*WiiMote*
- Conexión de PC-Proyector
- Interacción de puntero con área de proyección

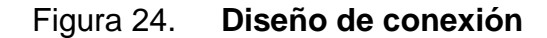

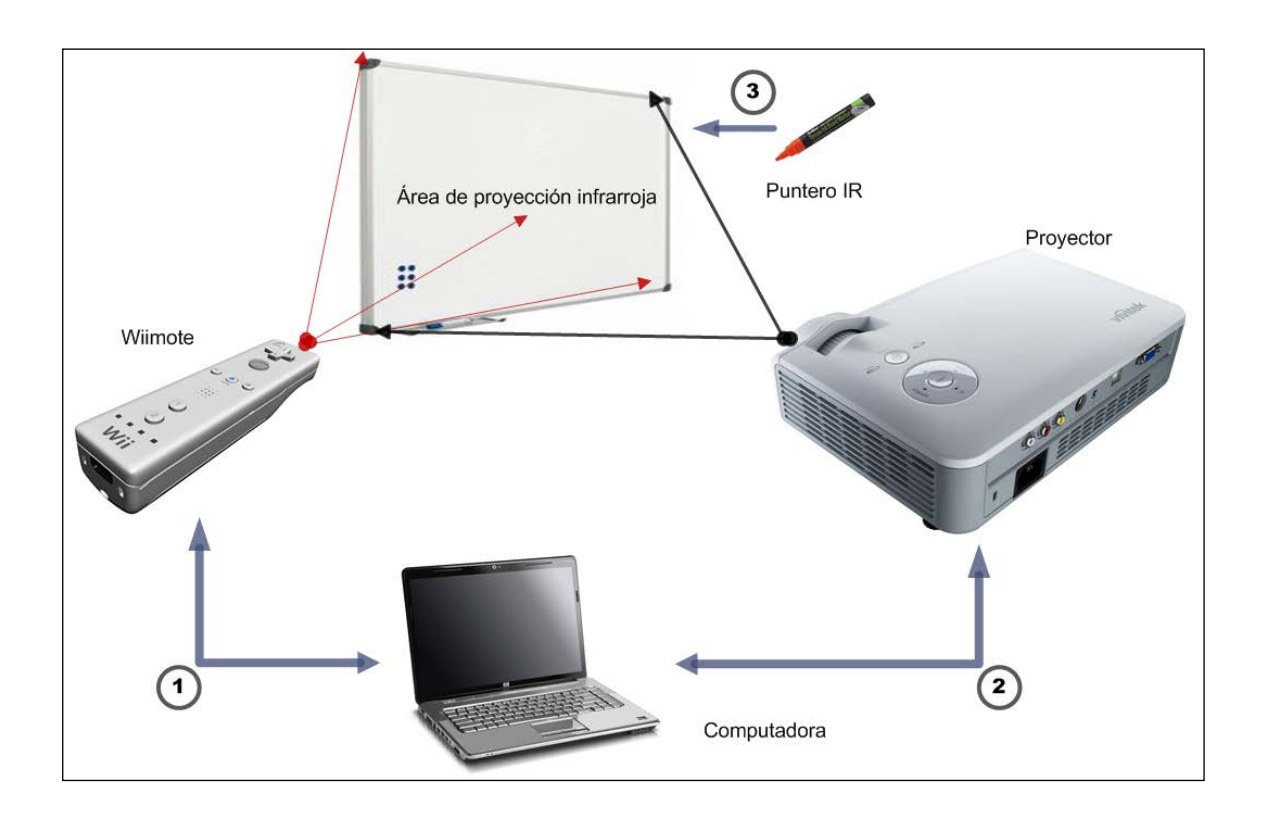

Fuente: diagrama general de conexión.

# **2.3.2.2.1. Conexión de PC con el WiiMote**

Por medio de un enlace *bluetooth* se realizará la conexión de la PC con el *WiiMote*, lo que permitirá al control del *Wii* proyectar una malla infrarroja que pueda ser interpretada.

Debido al ángulo de proyección requerida para la colocación del *WiiMote* se utiliza una base de micrófono para poder posicionar el *WiiMote*.

# Figura 25. **Trípode improvisado para** *WiiMote*

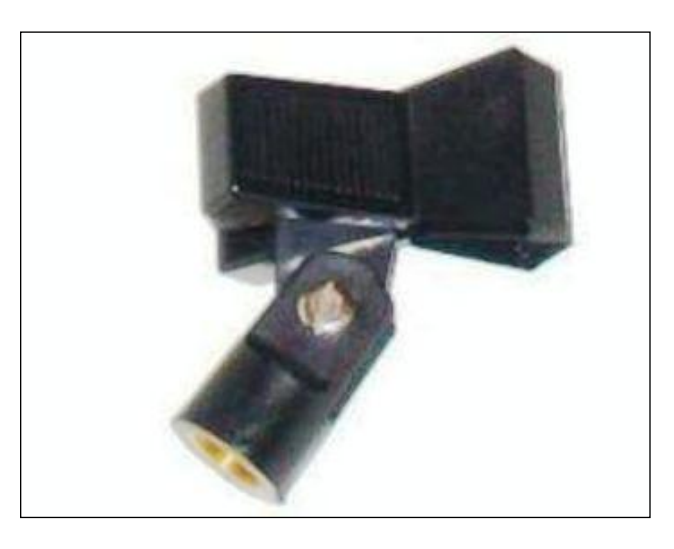

Fuente: Clip utilizado para sostener micrófonos

# **2.3.2.2.2. Conexión de PC con el Proyector**

Utilizando una conexión VGA del lado del PC se realiza una conexión tradicional del componente multimedia, lo que enviará una señal de video de la computadora hacia el proyector.

# **2.3.2.2.3. Interacción de puntero con área de proyección**

La interacción del puntero será posible mediante el *software,* que permite triangular los puntos emitidos sobre la superficie proyectada, enviando mediante una rutina de programación el clic de un *mouse.*

#### **2.4. Preparación del** *software* **de interconexión**

Luego de la conexión de *hardware*, se necesita tener listos los elementos en *software* que permitirá tener el modelo completo.

#### **2.4.1. Sistema operativo**

El escenario de interconexión del proyecto se basa en el sistema operativo *Microsoft Windows* XP en su versión de 32 *bits*, el que debe cumplir los siguientes requisitos:

- *Windows* XP *Service Pack* 3 (SP3): el paquete incluye un conjunto de actualizaciones acumuladas y de seguridad del sistema operativo que, además agrega funcionalidades internas, requisito básico para el funcionamiento del proyecto. No agrega cambio sustancial a la interfaz de usuario del sistema operativo.
- *Microsoft .NET Framework* Versión 2: este componente instala un entorno en tiempo de ejecución y los archivos asociados de *.NET Framework,* todo esto debido a los requisitos de *WiiMoteWhiteboard* desarrollado en *C#*.

#### **2.4.2.** *Software* **de interconexión**

El *software* permite al *hardware* interactuar con el sistema operativo, por lo que será necesario configurar la utilización de los siguientes programas.

#### **2.4.2.1.** *WiiMoteConnect*

El fabricante recomienda interconectar el *software* utilizando los *drivers* que incluyen *Bluesoleil*, lo que representa un problema debido al costo de licenciamiento, pero una forma alternativa de conexión se realiza mediante el *software WiiMoteConnect*, que garantiza el funcionamiento, inclusive en entornos de 64 bits.

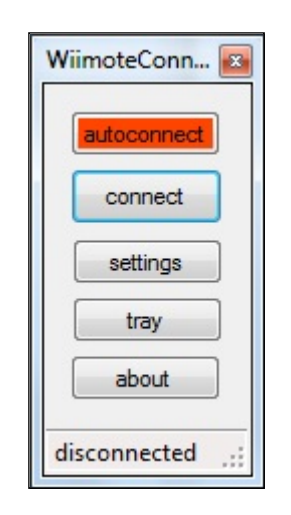

Figura 26. *Software WiiMoteConnect*

Fuente: www.wiimoteproject.com. Consulta: 7 de abril de 2012.

El *software* es sumamente intuitivo al poseer únicamente opciones de conexión, por lo que no representa ninguna dificultad su implementación.

## **2.4.2.2.** *WiiMoteWhiteboard*

Este *software* permite convertir la superficie proyectada en una pizarra interactiva. Esto se logra previo a la conexión mediante *WiiMoteConnect*, lo que deja lista la comunicación con el puntero IR. Ver figura 27.

El *software* convierte los datos del mando de *Wii* en pulsos del cursor del ratón en un equipo *Windows*.

Este programa está destinado a ser utilizado con punteros como el construido con anterioridad, el que consta de un *Led* IR, y un pulsador que se iluminará sólo cuando se presione.

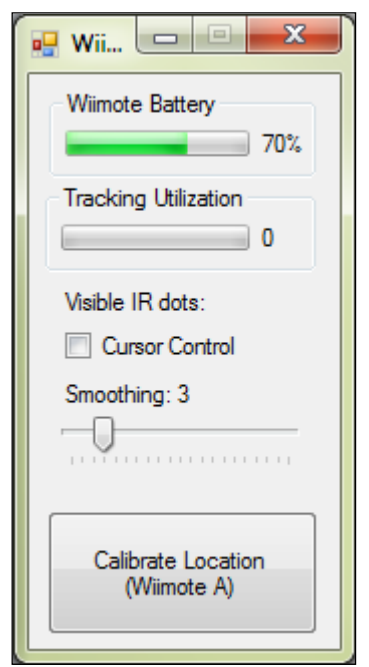

Figura 27. *Software WiiMoteWhiteboard* **V 0.3**

Fuente: http://johnnylee.net/projects/wii/. Consulta: 14 de febrero de 2012.

La funcionalidad esencial del *software* es el mapear el área infrarroja, para poder ser reconocida por el sistema operativo.

La pantalla de trabajo se delimita con el puntero  $(\overline{\overline{P}})$  y esto permitirá la calibración de la pantalla.

# **3. FASE DE ENSEÑANZA**

## **3.1. Funcionamiento de la solución**

Para la puesta en marcha y el funcionamiento del proyecto se proporciona una capacitación, y adicional el material de apoyo generado.

## **3.2. Capacitación**

Se convocó a una capacitación en el salón de audiovisuales del SAE/SAP, programada el día veinticuatro de febrero de 2012, donde se realizó la presentación de la solución y sus principales características.

## **3.2.1. Objetivos de la capacitación**

La lista de objetivos previstos al realizar la capacitación son los siguientes:

- Proveer de un nuevo recurso multimedia a uno de los departamentos de la Facultad de Ingeniería encargados de promover innovación.
- Divulgar la noticia del nuevo recurso, para promover su uso en otras unidades de la Universidad de San Carlos de Guatemala.

#### **3.3. Material de apoyo**

Detalle del proceso de montaje del sistema, para su utilización mediante un manual disponible también en línea.

#### **3.3.1. Manual de usuario**

A continuación se describen los pasos para interconectar todos los elementos de *hardware* y *software* definidos en la Fase Técnico Profesional de los cuales se obtiene como resultado una Pizarra Digital Interactiva de bajo presupuesto.

## **3.3.1.1. Paso 1: Prerrequisitos**

Cumplir con los requisitos de *hardware* y *software*, los cuales en su forma más elemental son los siguientes:

- *Hardware:*
	- o Proyector de 1400 *lumen ANSI.*
	- o Puntero IR (ver sección Construcción [del puntero IR\)](#page-49-0)
	- o Control Remoto *Wii* (*WiiMote*).
	- o Computadora Personal con características básicas (Intel Pentium IV, 256 RAM, 10 GB disco duro, con interfaz *bluetooth*).
- *Software:*
	- o Sistema operativo *Microsoft Windows* XP con *Service pack* 3.
	- o *WiiMote*Connect (descargar de http://www.wiimoteproject.com).
	- o *WiiMote*Whiteboard (descargar de http://johnnylee.net/projects/wii/).

#### **3.3.1.2. Paso 2: Conexiones**

Inicia con la conexión de los componentes de *hardware,* comenzando por la computadora y el proyector.

La conexión del proyector se realizará mediante las instrucciones del fabricante, por lo general se resume en los siguientes pasos:

- Colocar el proyector sobre una superficie resistente y estable.
- Conectar la computador con el proyector mediante el cable suministrado (por lo general cable vga) por medio de las interfaces vga.
- El proyector no debe estar ubicado a más de 1,8 metros de un tomacorriente o un cable de extensión con conexión a tierra.
- El orden básico es el de encender primero el equipo de cómputo y luego el proyector.

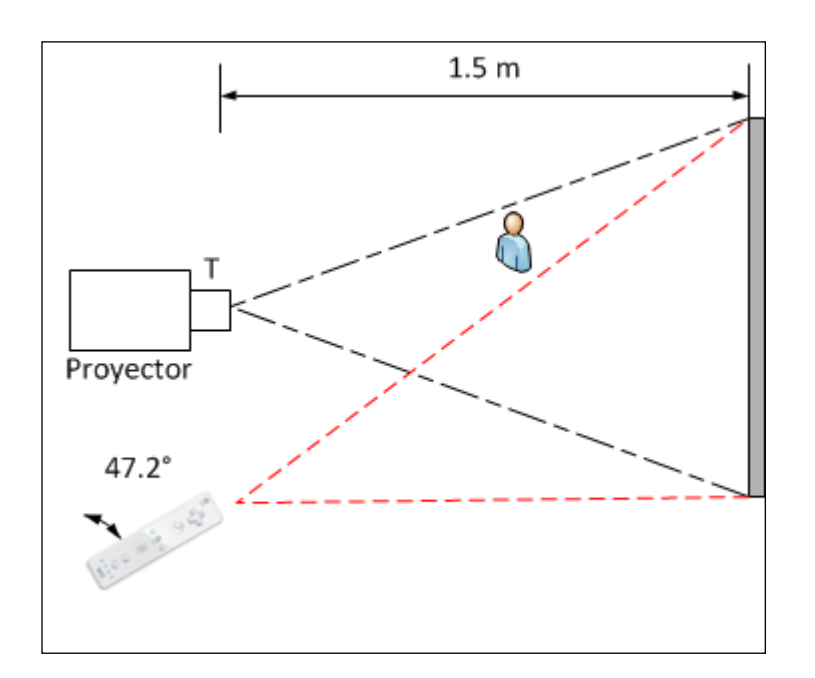

Figura 28. **Ubicación de componentes**

Fuente: elaboración propia.

Una vez encendida la computadora y teniendo a la vista el escritorio del sistema operativo se procede a presionar los botones 1 y 2 del *WiiMote* para habilitar el modo de detección.

## **3.3.1.3. Paso 3: calibración**

Luego se procede a ejecutar el programa *WiiMoteConnect*, el archivo descargado desde la página oficial del proyecto debe ser descomprimido para poder utilizarlo.

Debido a estar comprimido en un formato reconocido por *Microsoft Windows* se procede a darle clic derecho y descomprimir en una carpeta llamada *WiiMoteConnect.*

Luego de esto, se verifica que existan los dos archivos necesarios, de los cuales es importante hacer doble clic sobre el ícono de la aplicación al archivo *WiiMoteConnect*, lo que abrirá el programa utilitario.

## Figura 29. **Archivos de** *WiiMoteConnect*

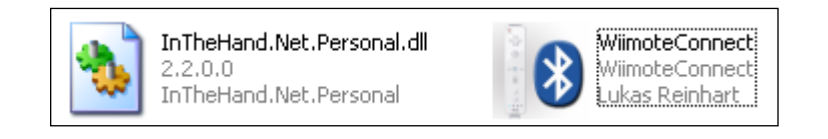

Fuente: copiados del sistema *Windows XP.*

De las opciones mostradas (*autoconnect, connect, settings, tray y about)* se procede a ejecutor la opción de *connect*.

# Figura 30. *Software WiiMoteConnect*

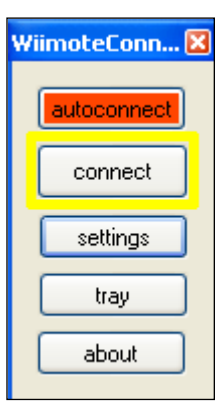

Fuente: *WiiMoteConnect* en funcionamiento.

El proceso realizará la detección del *WiiMote* y se procederá a dejarlo listo para su utilización mediante un mensaje de conexión.

## Figura 31. **Conexión de** *WiiMote* **con** *WiiMote***Connect**

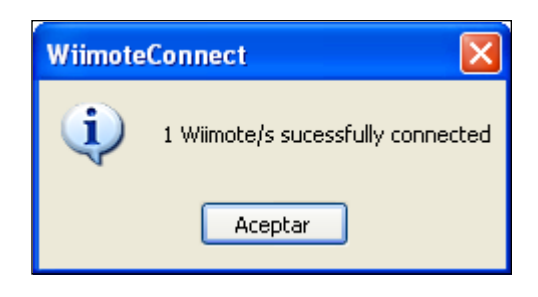

Fuente: mensaje de aceptación de conexión.

Ahora se debe ubicar el control de *Wii* a una distancia de 2 metros en un ángulo sugerido de 40 grados (aproximadamente) de la superficie generada por el proyector.

Ahora se está listo para ejecutar el programa *WiiMoteWhiteboard*, al descargar el archivo original también es necesario descomprimirlo en una carpeta llamada *WiiMoteWhiteboard,* para su correcto funcionamiento.

Figura 32. **Archivos** *WiiMoteWhiteboard*

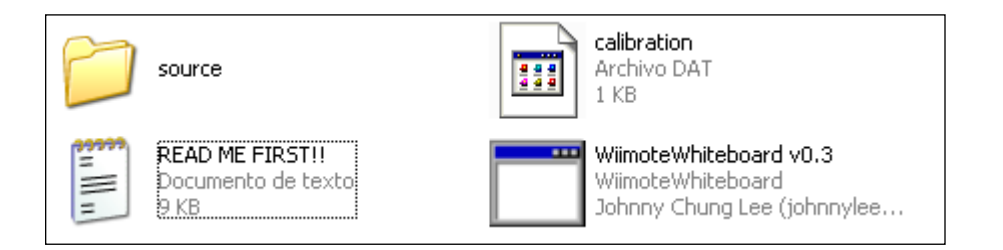

Fuente: http://johnnylee.net/projects/wii/. Consulta: 7 de abril de 2012.

Una vez descomprimidos los archivos se procede a ejecutar el programa *WiiMoteWhiteboard* con doble clic lo que permite acceder a la aplicación y podrá iniciar el proceso de calibración de dos maneras:

Haciendo clic en el botón *Calibrate Location (WiiMote* A).

# Figura 33. **Calibración con** *WiiMoteWhiteboard*

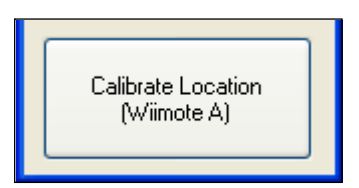

Fuente: Programa *WiiMote.*
También, presionando directamente el botón A sobre el *WiiMote*, en ambos casos tiene el mismo resultado: un área blanca con cuatro puntos de calibración

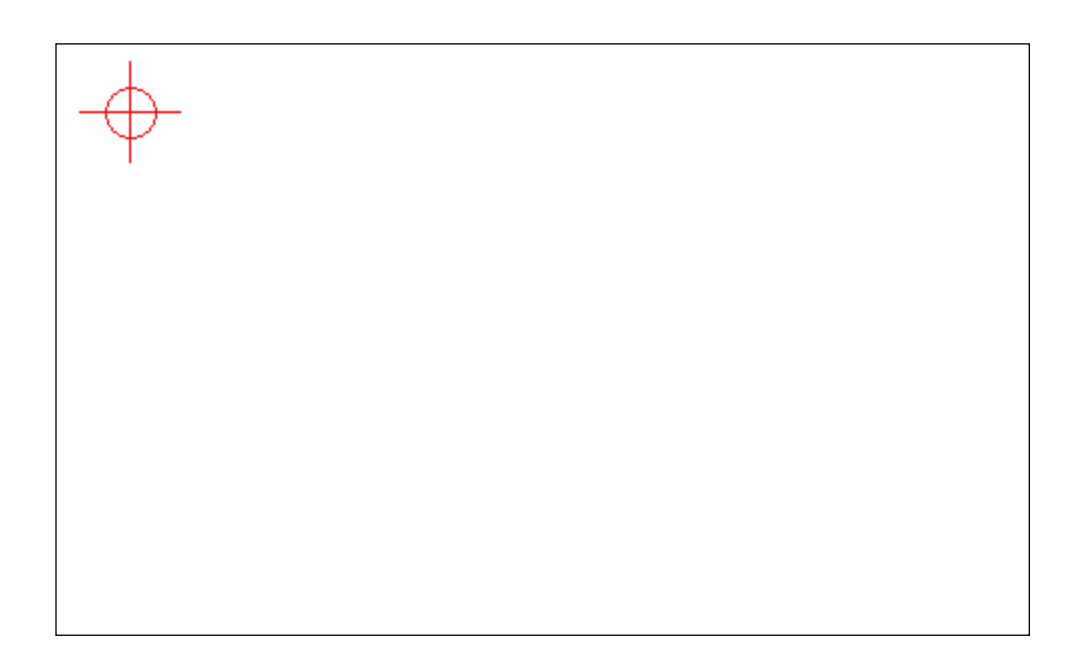

#### Figura 34. **Calibración de pantalla**

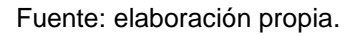

Es entonces cuando el puntero realiza la función de emitir la luz infrarroja mediante una presión sobre el pulsador que posee.

De esta forma programa automáticamente continuará con el siguiente punto, saliendo del área de calibración automáticamente.

El proceso puede volver a iniciarse, en caso de no haber especificado bien el centro de calibración.

De esta forma se tiene la posibilidad de un clic del *mouse* sobre la superficie proyectada, lo cual permite el control de la computadora de manera remota.

# **4. ANALISIS E ITERPRETACIÓN DE RESULTADOS**

## **4.1. Alcances obtenidos**

Mediante el cumplimiento de un cronograma de trabajo definido en el análisis preliminar del proyecto, en un total de tres meses, se lograron los siguientes alcances:

- El presente documento define una herramienta donde el principal logro es un equipo completamente móvil, compitiendo con su análogo comercial, el cual en su mayoría debe de ser instalado en un lugar fijo.
- El logro de la conectividad utilizando *software* libre, evita la compra de *software* comercial (*bluesoleil*), el cual posee un costo de membresía anual. Al tener un proyecto libre se garantiza el éxito del proyecto.
- El desarrollo de manera artesanal de un puntero infrarrojo, que es capaz de competir con las características de los productos comerciales.

# **4.2. Limitaciones**

Para la actual implementación del proyecto se detallan los siguientes puntos encontrados:

- Implementación realizada para *Microsoft Windows XP* edición de 32 bits: no funciona en versiones anteriores de *Windows,* y para las versiones posteriores de *Windows* se requiere utilizar *software* propietario.
- No posee una implementación por *hardware* del clic derecho del *mouse* lo que podría dificultar la utilización de menús contextuales, lo cual puede ser corregido por medio de una alternativa mediante *software*.
- Actualmente, no se realiza una implementación que sea multi-táctil, pero el código fuente permite la implementación del mismo como continuidad del trabajo.

# **4.3. Análisis de costos**

Considerando, que previo a la implementación de la solución, se cuenta con un proyector y de una computadora, para esto se detallan los costos de desarrollo del proyecto en la tabla IV.

| <b>Cantidad</b> | <b>Producto</b>         | Costo (Q) |
|-----------------|-------------------------|-----------|
|                 | WiiMote                 | 529,00    |
|                 | <b>Bluetooth USB</b>    | 140,00    |
| 1               | <b>Puntero IR</b>       | 50,00     |
|                 | Pedestal para micrófono | 150,00    |
| 1               | Clip de micrófono       | 75,00     |
| <b>TOTAL</b>    |                         | 944,00    |

Tabla IV. **Costos totales del proyecto**

Fuente: elaboración propia.

Adicionalmente, se detalla el costo de la construcción del puntero, descartando el valor de un soldador que puede variar su precio según la calidad profesional que involucre su fabricación.

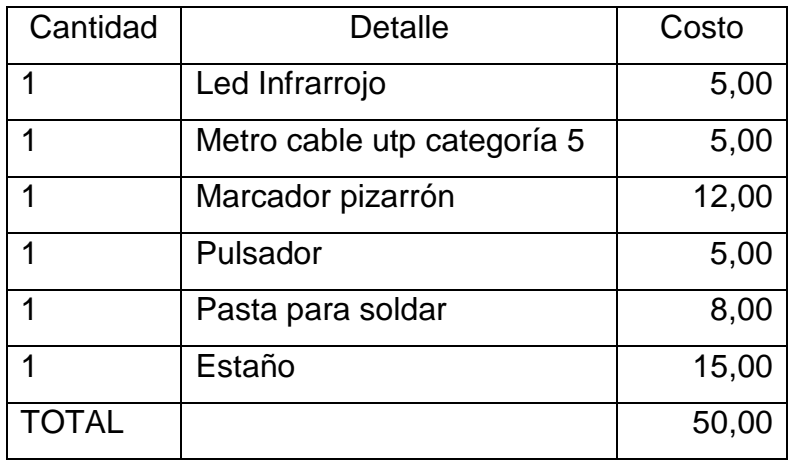

# Tabla V. **Costo de fabricación del puntero IR**

Fuente: elaboración propia.

Como resultado se obtiene una pizarra digital interactiva capaz de brindar prestaciones como las de una pizarra comercial a una fracción del costo como se muestra la figura 35.

# Figura 35. **Comparativa de costos de PDI**

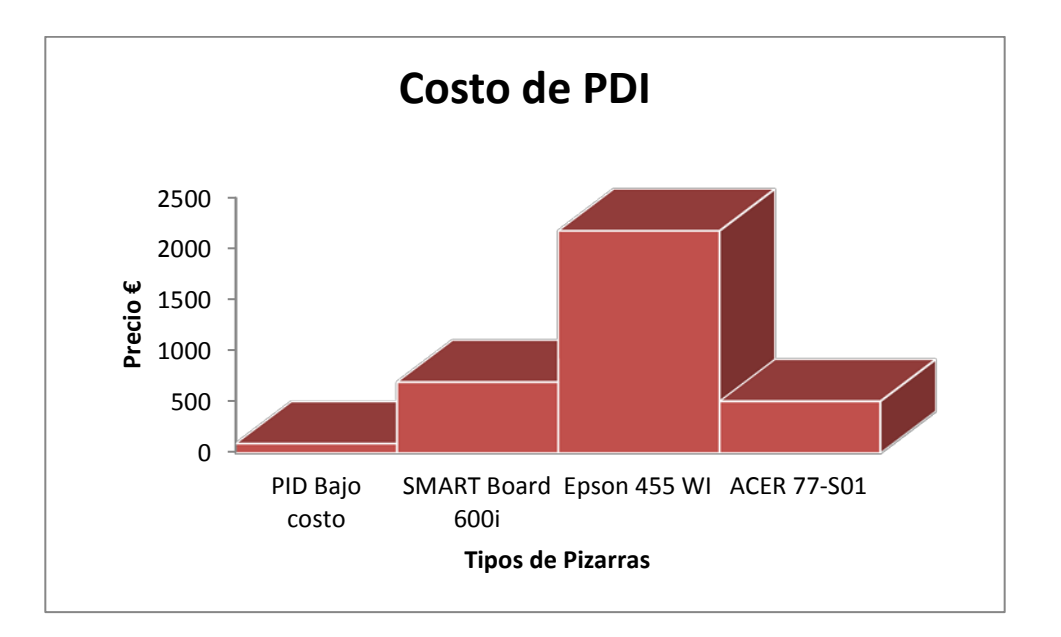

Fuente: precios www.ebay.com. Consulta: 15 de febrero de 2012.

#### **4.4. Beneficios del proyecto**

Han sido muchos los beneficios obtenidos por la implementación del proyecto, ubicando como principales, los siguientes:

- La aceptación como herramienta de trabajo y propuesta de innovación: como parte de las tecnologías de la información y la comunicación (TICs) utilizándose como modelo inicial en SAE/SAP de la Facultad de Ingeniería.
- El costo económico: debido a que en la adquisición de la tecnología es inferior a los \$100.
- Aunque no se utilizó un instrumento de medición, se pudo percibir el incremento en la motivación, con lo que se pueden realizar clases más atractivas orientadas a lo visual de manera profesional y vistosa.
- Permitir la accesibilidad: debido a que pueden ser utilizadas por personas con algún tipo de discapacidad al ser completamente adaptable para personas con problemas de movilidad y deficiencias visuales.
- Ahorro de tiempo: al ser posible montar todo el sistema en menos de 5 minutos.
- No requieren conocimientos especializados de informática: debido a la naturalidad de adaptación.

# **CONCLUSIONES**

- 1. Mediante la implementación de la pizarra digital interactiva, se está promoviendo el uso de nuevas tecnologías, reduciendo la brecha digital con una alternativa de bajo costo.
- 2. El documento base para el desarrollo de la pizarra, permitirá que el proyecto pueda ser implementado en cualquier departamento de la Facultad de Ingeniería o de otras unidades académicas de la Universidad de San Carlos de Guatemala.
- 3. Se logró la implantación de una pizarra interactiva de bajo costo, capaz de competir en prestaciones con las principales pizarras interactivas existentes a una fracción del precio en el mercado.
- 4. Por medio de la construcción de la PDI, se mostró que se pueden utilizar medios audiovisuales de bajo costo que apoyen a las técnicas de enseñanza en el aula.

# **RECOMENDACIONES**

- 1. Es necesario un mayor apoyo para el desarrollo de proyectos que promuevan innovación tecnológica como modelos que puedan ser replicados en más escuelas de la Facultad de Ingeniería, generando de esta forma sistemas más intuitivos y usables retroalimentados por las experiencias de utilización.
- 2. A pesar de ser un sistema fácil e intuitivo, es necesario familiarizarse con el uso, de esta manera se recomienda en la parte educativa, utilizar con los modelos pedagógicos, lo que permitirá apoyar el proceso de aprendizaje de los participantes.
- 3. Tomar en cuenta que es necesario, para la utilización de la pizarra, contar con características como: ubicación, ángulos de proyección, fuentes de alimentación y demás para su correcto funcionamiento.
- 4. Como parte de apoyo, al inicio puede ser combinada la tecnología con una tabla digitalizadora y facilitar la experiencia de usuario.

# **BIBLIOGRAFÍA**

- 1. ÁVILA, Alex.*Pizarra interactiva, casos de estudio.* [en línea] <http://www.slideshare.net/alex.avila1976/caso-de-estudio-numerodos>[Consulta: 18 de enero de 2012].
- 2. CASTELLANOS RODRÍGUEZ, Kethicer.*Software educativo en Cuba.* [en línea] <http://www.monografias.com/trabajos31/software-educativocuba/software-educativo-cuba.shtml>[Consulta: 5 de febrero de 2012].
- 3. EPSON.*Sitio de referencia para pizarras EPSON.* [en línea] <http://www.epson.cl/Pais/CL/Archivos/V11H252220\_PDFFile.pdf> [Consulta: 5 de marzo de 2012].
- 4. FINKEL, Meir.*COMPUTER BASED EDUCATION.* [en línea] <http://www.youblisher.com/files/publications/24/142905/pdf.pdf> [Consulta: 1 de marzo de 2012].
- 5. GERARD, F.*The SMART Board Interactive Whiteboard as a Language Learning Tool.* [en línea] <http://smarttech.com> [Consulta: 17 de marzo de 2012].
- 6. HAVERBECK, Rodrigo.*sitio de wikis.* [en línea] <http://www.wikilearning.com/articulo/tablas\_digitalizadorastablas\_digitalizadoras/15498-1>[Consulta: 7 de febrero de 2012].
- 7. KENNEWELL, S.*Student Teacher Experiences and Attitudes Towards Using Interactive Whiteboards in the Teaching and Learning of Young Children.* [en línea] <http://crpit.com/confpapers/CRPITV34Kennewell1.pdf>[Consulta: 9 de abril de 2012].
- 8. MARQUES, P.*Impacto de las Tic en la Educación: Funciones y limitaciones.* [en línea] <http://www.peremarques.net/siyedu.htm>[Consulta: 14 de febrero de 2012].
- 9. ORDOÑEZ, Sergio.*Manual para elegir una tabla digitalizadora.* [en línea] <http://www.sosnewbie.com/es/herramientas/manual-para-elegir-unatabla-digitalizadora/>[Consulta: 19 de abril de 2012].
- 10. PRIEST, Jonathan.*Sitio web de Becta.* [en línea] <http://www.becta.org.uk/research>[Consulta: 7 de abril de 2012].
- 11. TECHNOLOGIES, S.*ULC 2009.* [en línea] <http://www.smarttech.com>[Consulta: 18 de febrero de 2012].
- 12. UIT.*Cumbre Mundial sobre la Sociedad de la Información.* [en línea] <http://www.itu.int/wsis/index-es.htm>[Consulta: 5 de enero de 2012].
- 13. WIKIPEDIA.*Pizarra interactiva.* [en línea] <http://es.wikipedia.org/wiki/Pizarra\_Interactiva>[Consulta: 15 de febrero de 2012].

# **ANEXOS**

# **Anexo 1. Sitios de los proyectos**

Los archivos necesarios para el sistema de conexión entre la PC y el *WiiMote* pueden ser descargados de la siguiente dirección:

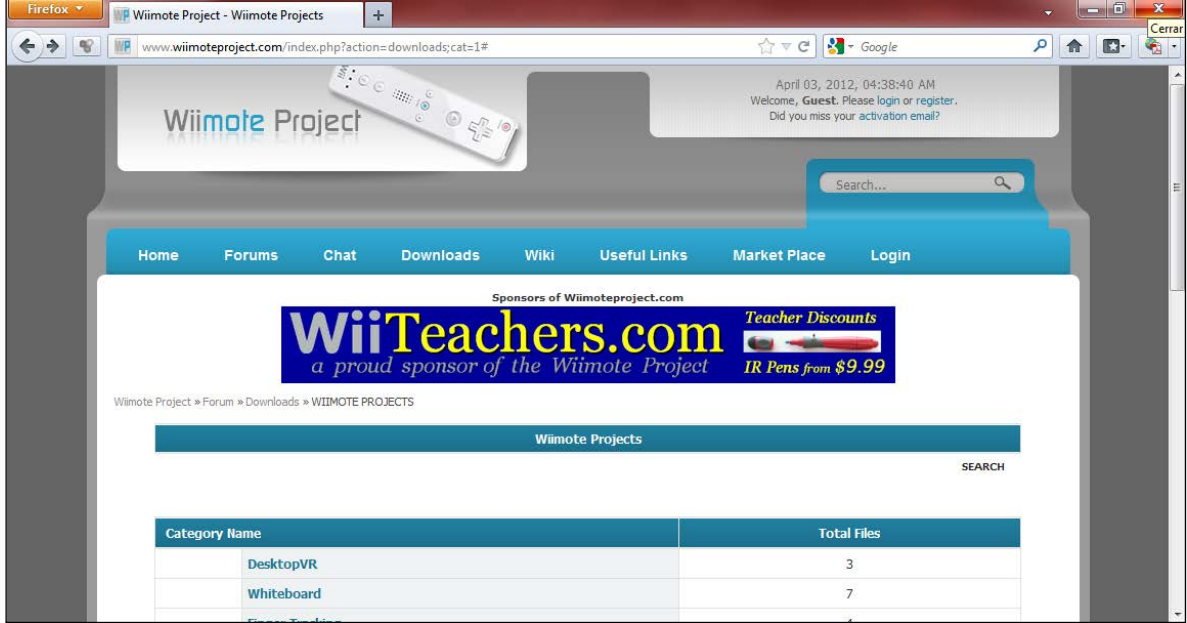

*http://www.wiimoteproject.com/*

Del sitio anterior se obtienen los archivos utilizados por *WiiMoteConnect*, que en la versión 0.6, proporciona las siguientes mejoras:

Continuación anexo 1.

- Soporte a *Microsoft Bluetooth Stack* sobre *Windows XP/Vista*
- Inicia la aplicación al conectar
- Remueve automáticamente la lista de dispositivos
- ícono de identificación en el área de notificación
- Auto conexión al inicio
- Múltiple detección de *WiiMote*
- Conecta automáticamente a *WiiMote*
- Elimina los procesos que interfieran con el *bluetooth*
- Corrección de errores

El sitio web del desarrollador del *software* de calibración se encuentra hospedado en:

## *http://johnnylee.net/projects/wii/*

El cual proporciona el código fuente del *script* de conexión desarrollado para ser compilado con la herramienta de programación Visual C#.

Es necesario poseer el *framework* de *Microsoft* para poder ejecutar el archivo, el cual puede ser descargado directamente desde:

*http://www.microsoft.com/downloads/*

Fuente: Sitio activo de *WiiMote* Project. Consulta: 02-02-12.

# **Anexo 2. Sitio de Johnny Chung Lee**

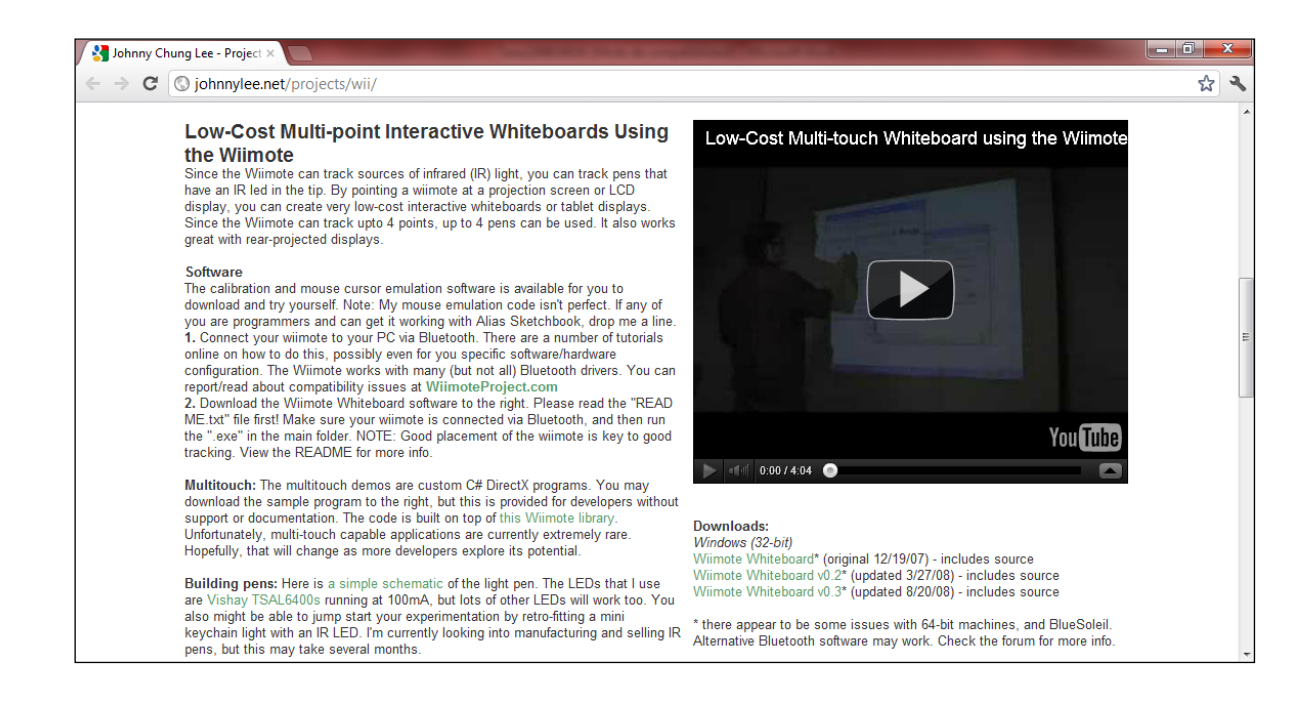

De la actual versión de *WiiMoteWhiteboard* (versión 0.3) se listan las siguientes características:

- La posibilidad de la simulación del *mouse*, trabaja con más programas, actualizándose la librería de utilización del seguimiento del ratón, funcionalidad que ha sido agregada desde la versión 1,2.
- Agrega mayor precisión, lo que permite seguimiento y la utilización del *mouse* con mayor suavidad, alcanzando mayor fluidez.

Fuente: Sitio de Johnny Chung Lee.